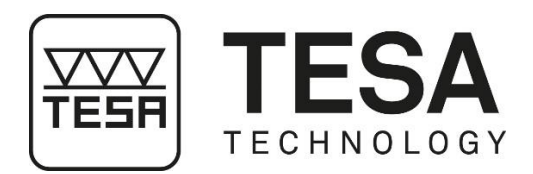

## **Instruction Manual**

# **TESA TWIN-SURF**

## **PORTABLE ROUGHNESS GAUGE**

This document is confidential and only to be used internally by the company that has purchased a TESA portable roughness gauge. Before duplicating or transmitting it to third parties without any connection to the use of these instruments, an official request has to be sent to TESA.

6912.175.2111 - V2 - 17.03.2022 1

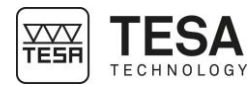

#### **TABLE OF CONTENTS**

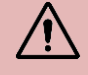

If you are using the PDF version of this document, you can directly access the required chapter by clicking on the respective line of the table of contents.

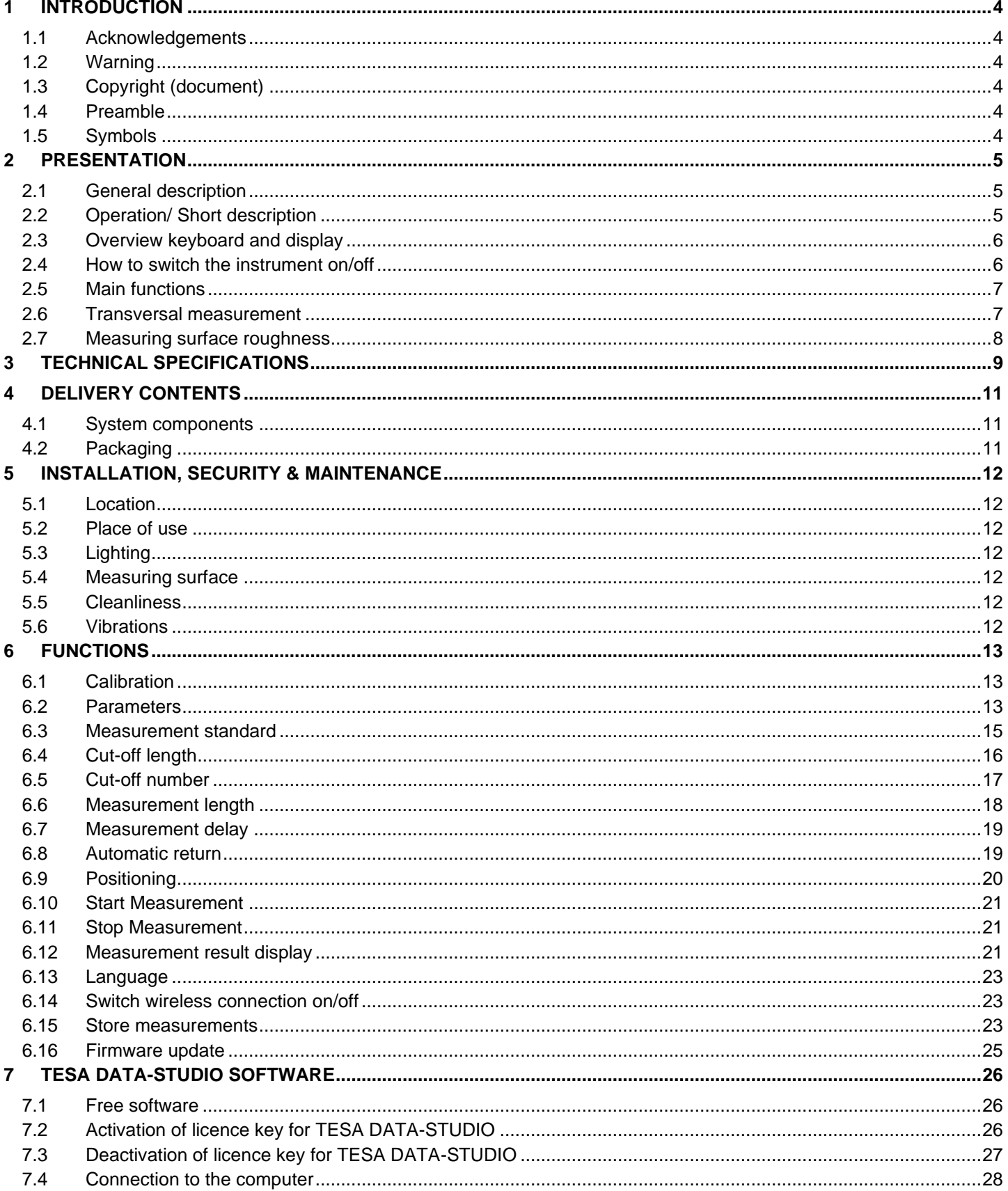

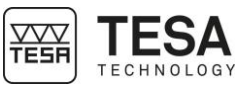

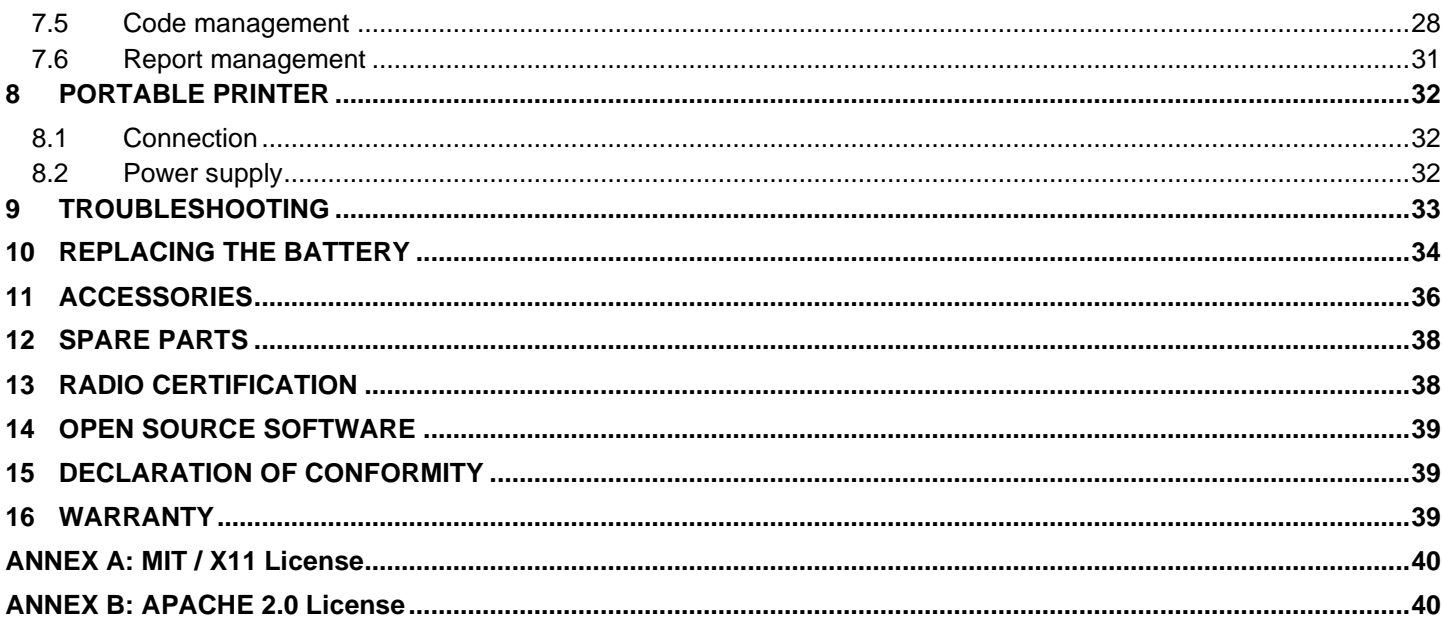

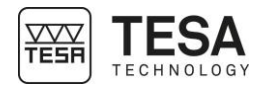

<span id="page-3-5"></span><span id="page-3-4"></span><span id="page-3-3"></span><span id="page-3-2"></span><span id="page-3-1"></span><span id="page-3-0"></span>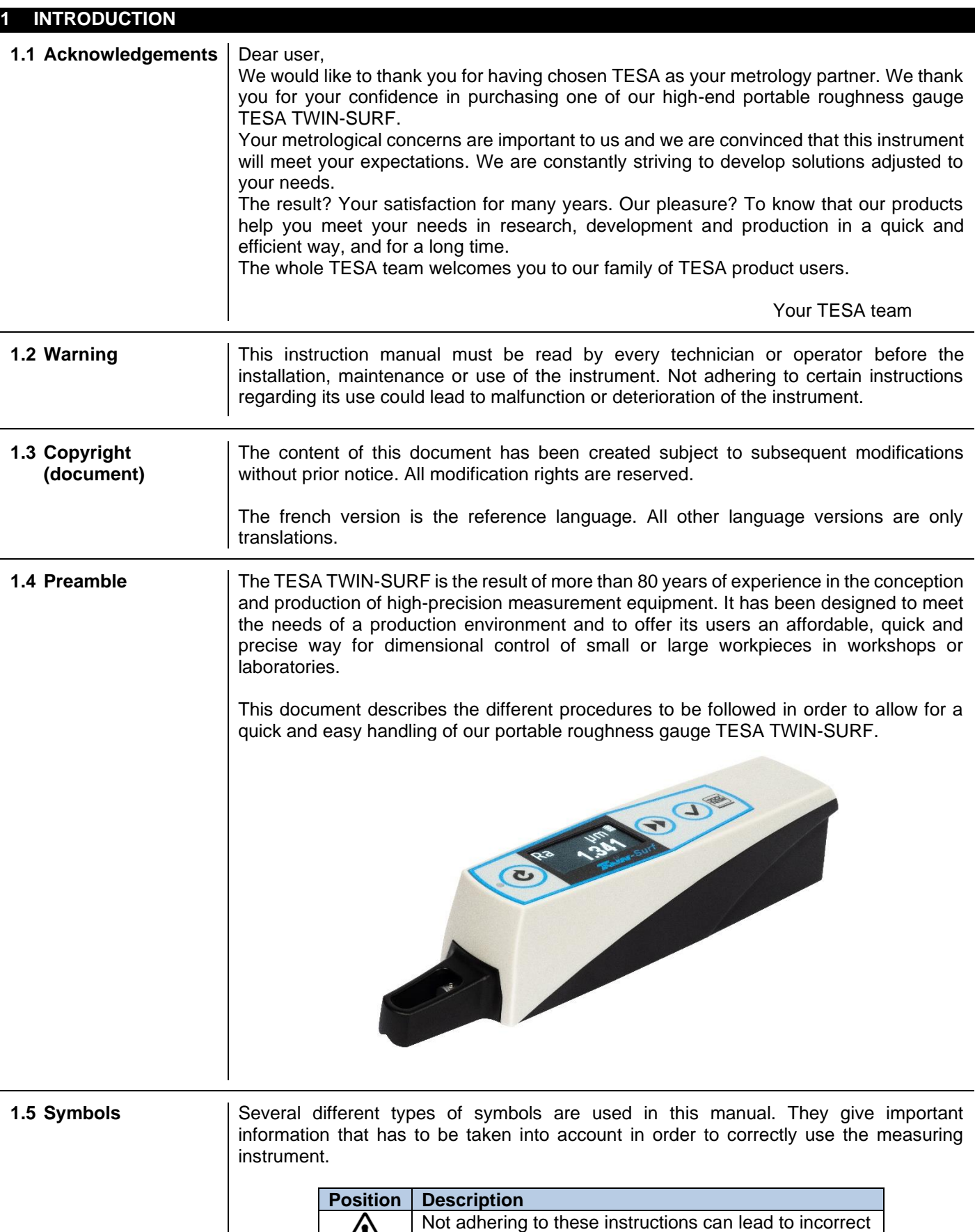

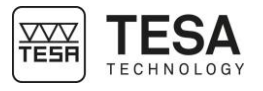

<span id="page-4-1"></span><span id="page-4-0"></span>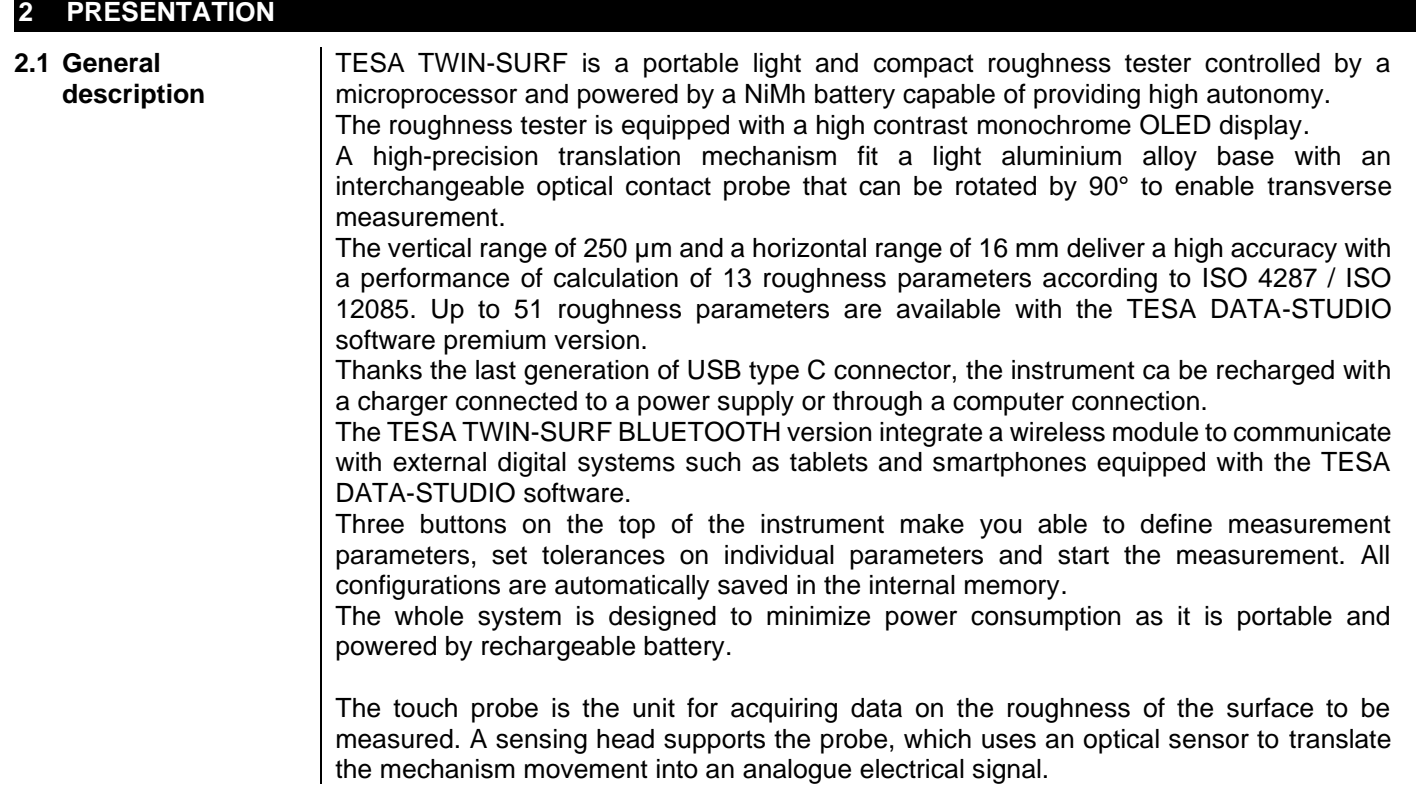

<span id="page-4-2"></span>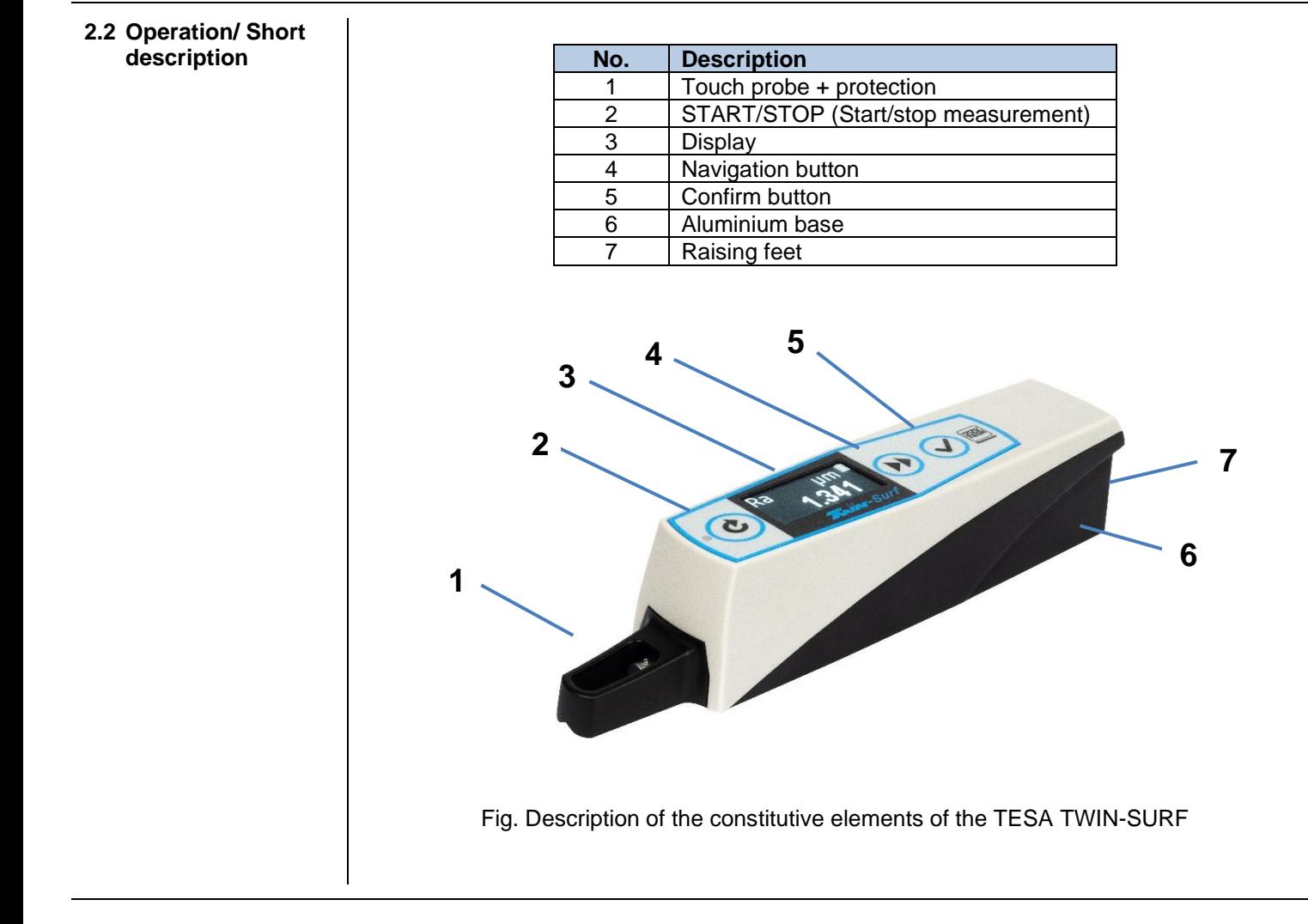

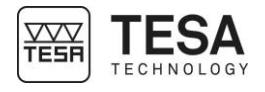

<span id="page-5-1"></span><span id="page-5-0"></span>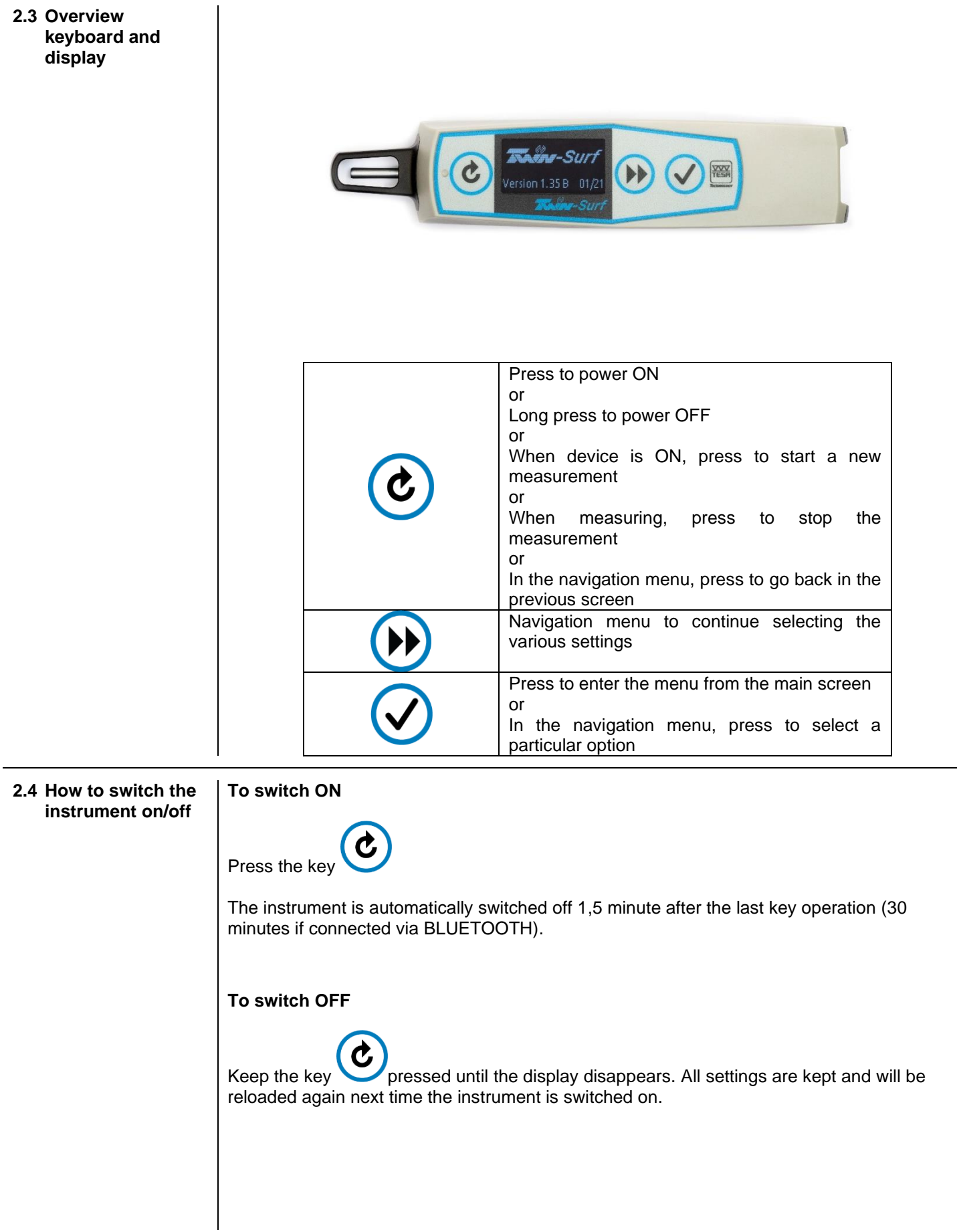

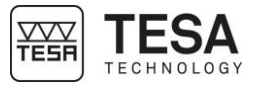

<span id="page-6-1"></span><span id="page-6-0"></span>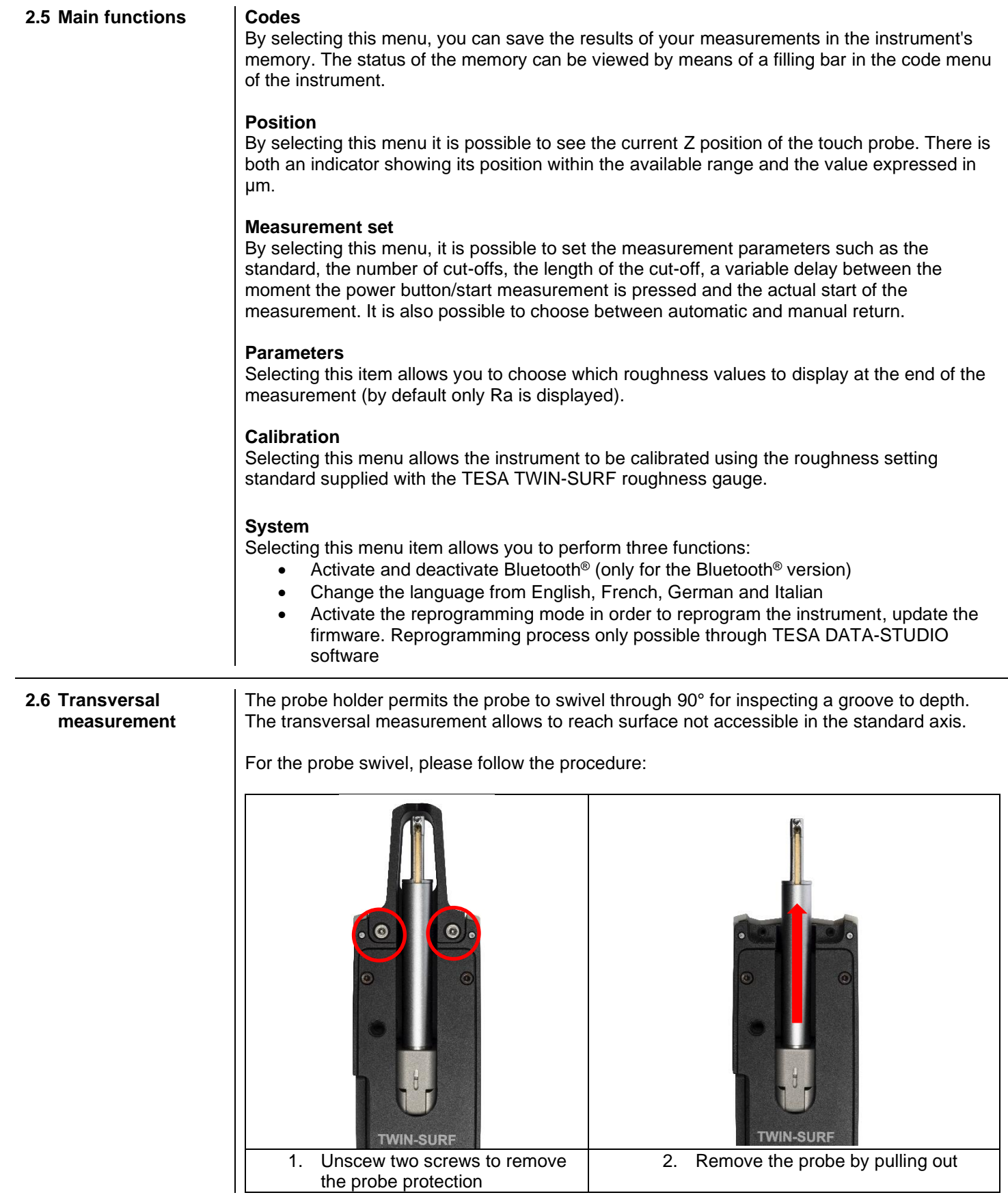

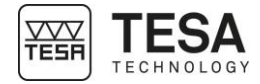

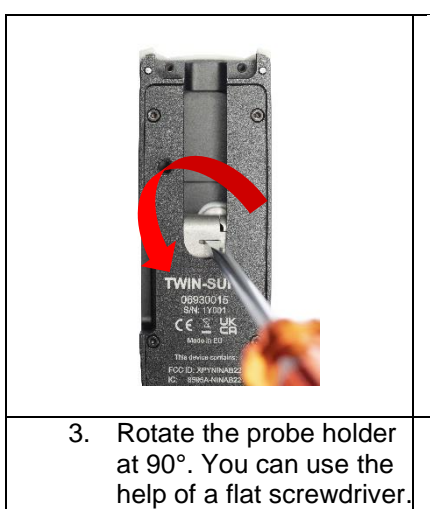

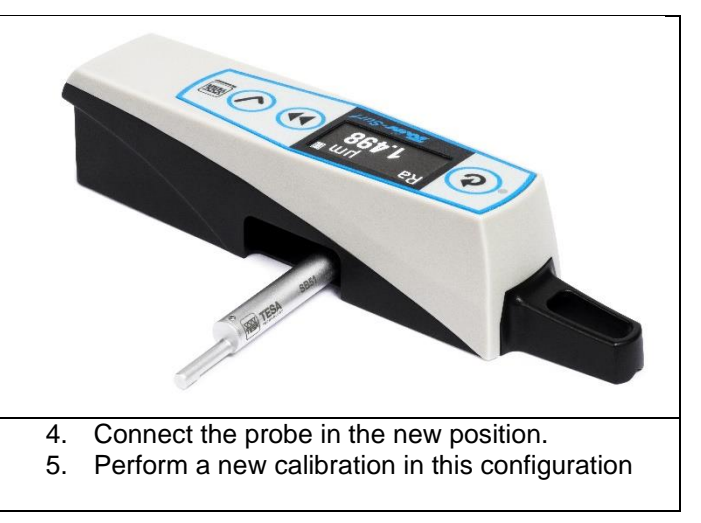

<span id="page-7-0"></span>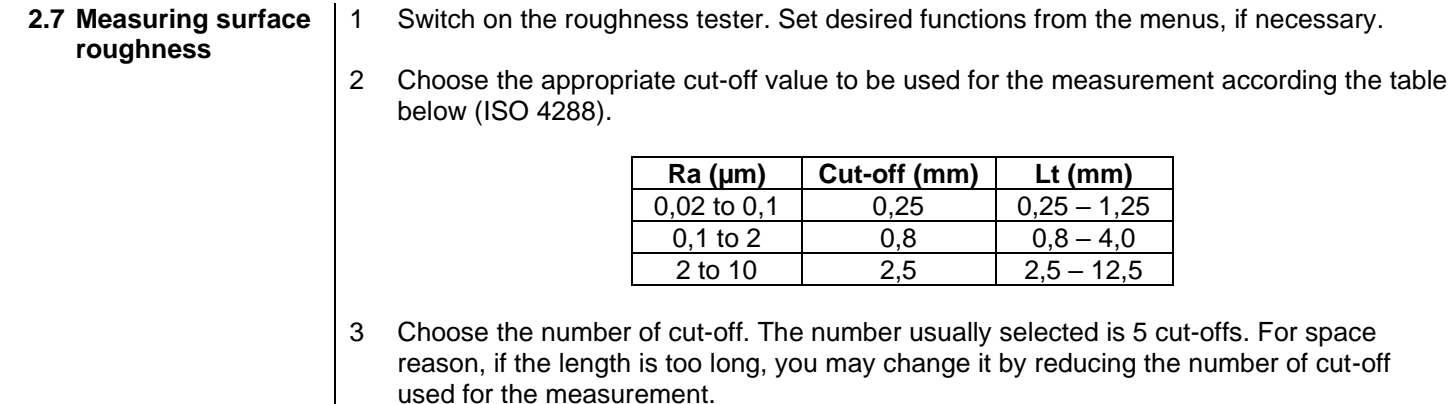

- 4 Position the probe so that its axis lied as far as possible parallel to the surface the be inspected. For checking purpose, use the menu **Position**, especially when access to the point is not easy.
- 5 Start the measurement cycle by pressing on **W**. But you may use also the software TESA DATA-STUDIO to start remotely the measurement, to avoid any influence on the measuring application.

**Whenever possible, mount both the roughness tester and the work piece to be measured on a rigid testing surface, free from vibrations. Clean the surface to be checked thoroughly. While holding the unit in the hand, be sure you don't move during the measurement operation. If needed, take several measurements for comparison purposes. If one of them is varying by far from the others, this means that the unit has been moved during the exploration. The accessories that came with the unit (probe, probe guard and raising feet) make positioning easier.**

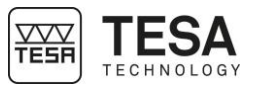

#### <span id="page-8-0"></span>**3 TECHNICAL SPECIFICATIONS**

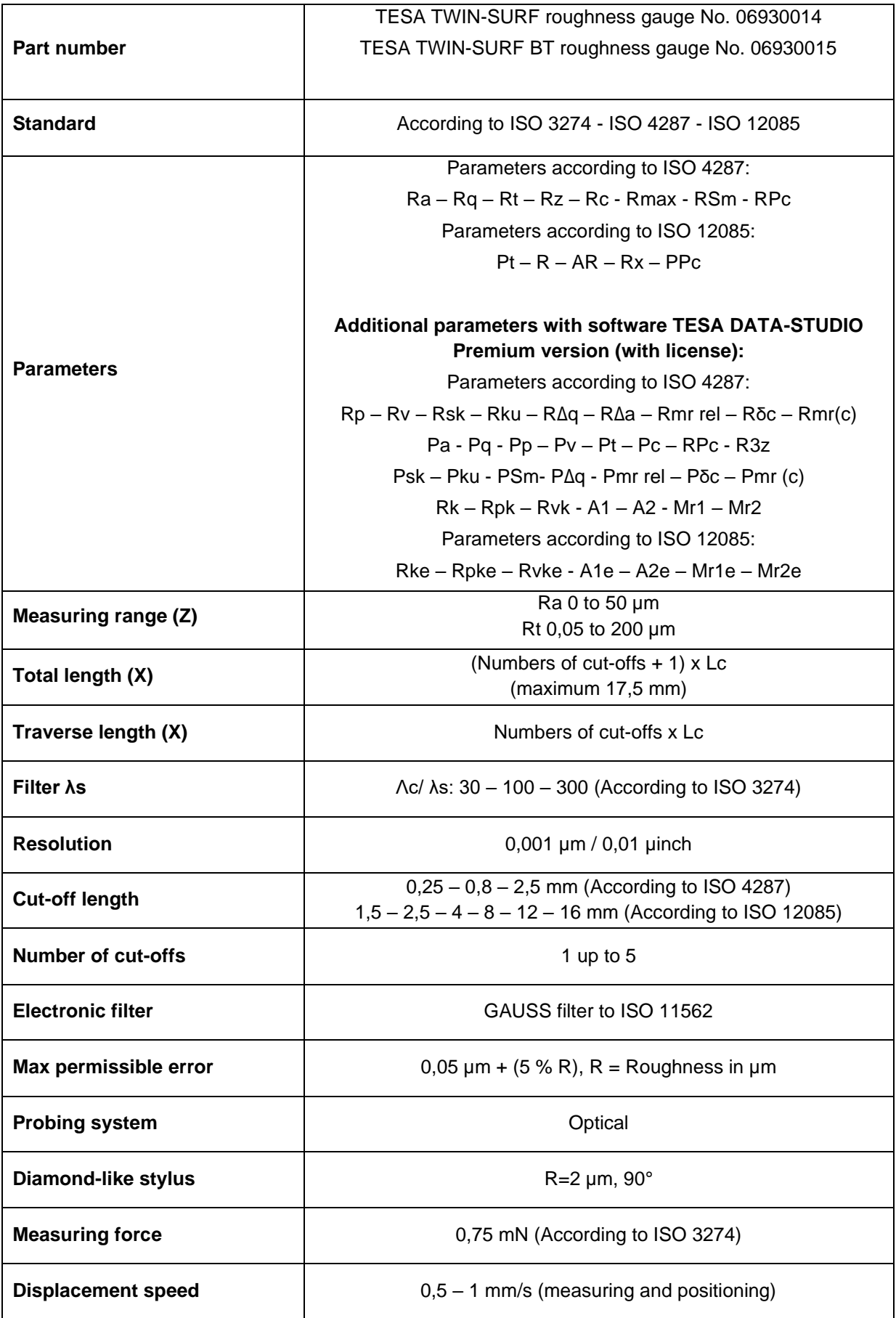

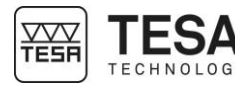

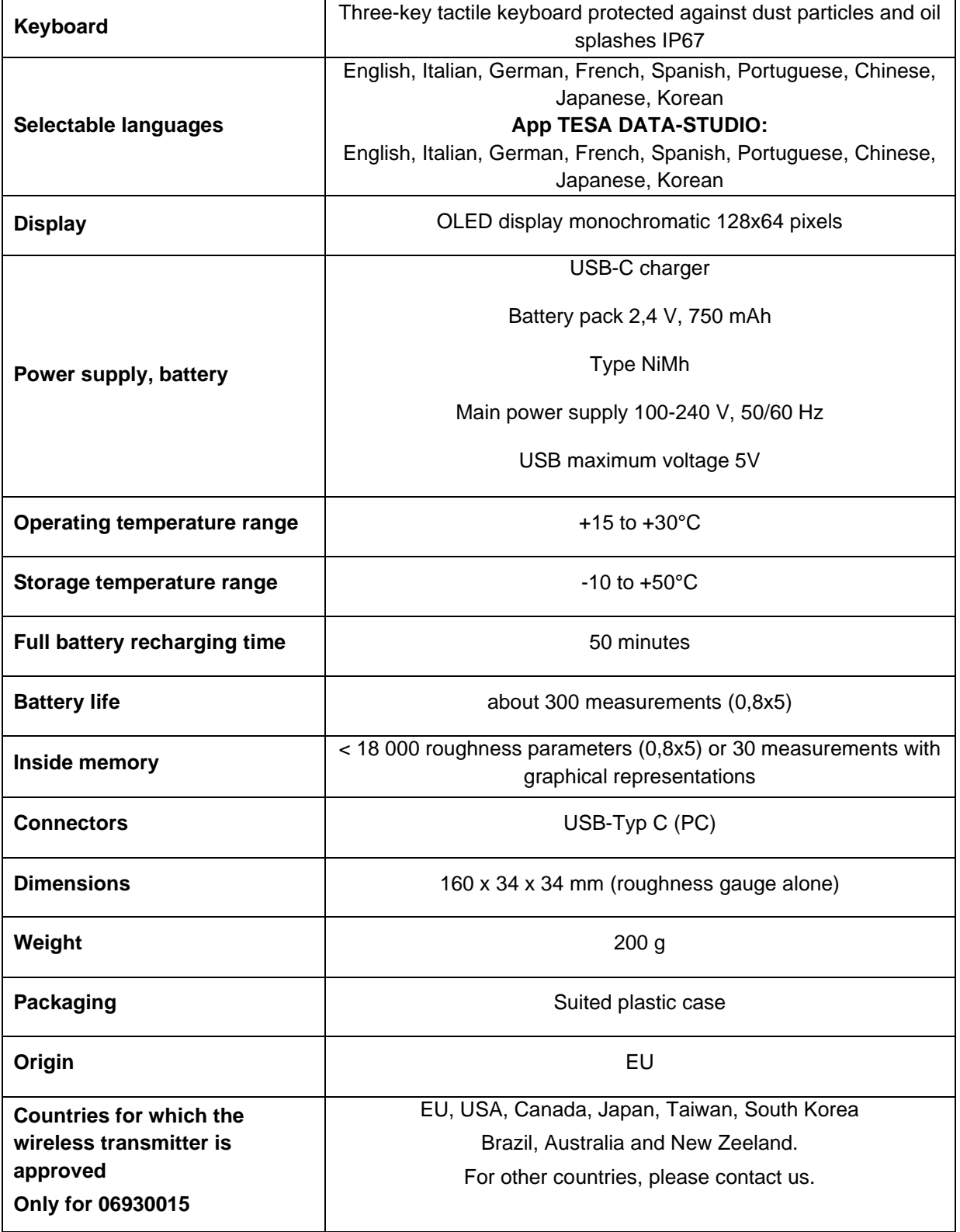

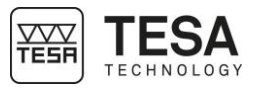

#### <span id="page-10-0"></span>**4 DELIVERY CONTENTS**

<span id="page-10-1"></span>**4.1 System** 

Each configuration is composed of the following elements:

<span id="page-10-2"></span>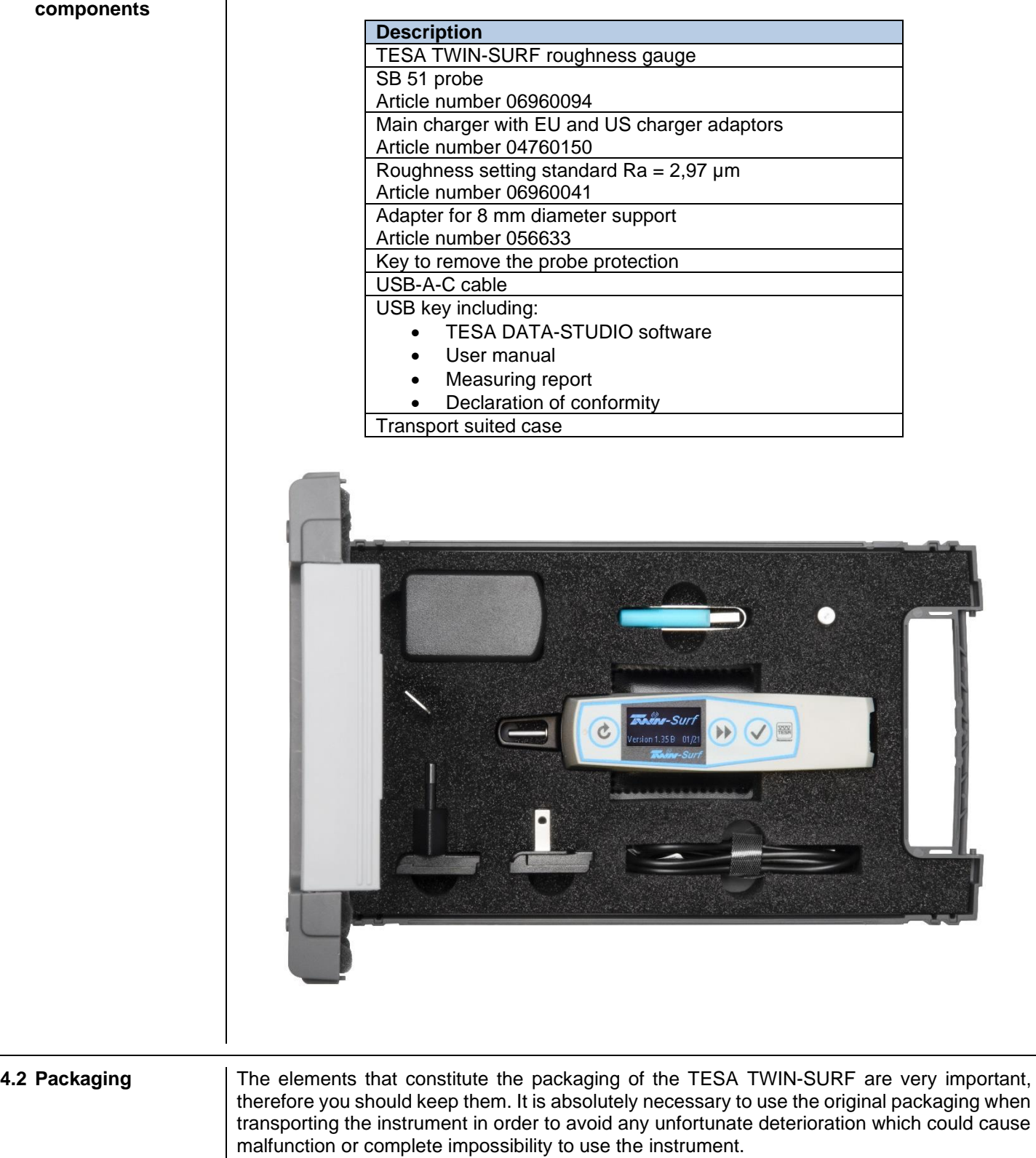

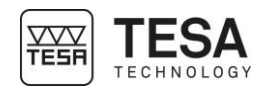

<span id="page-11-6"></span><span id="page-11-5"></span><span id="page-11-4"></span><span id="page-11-3"></span><span id="page-11-2"></span><span id="page-11-1"></span><span id="page-11-0"></span>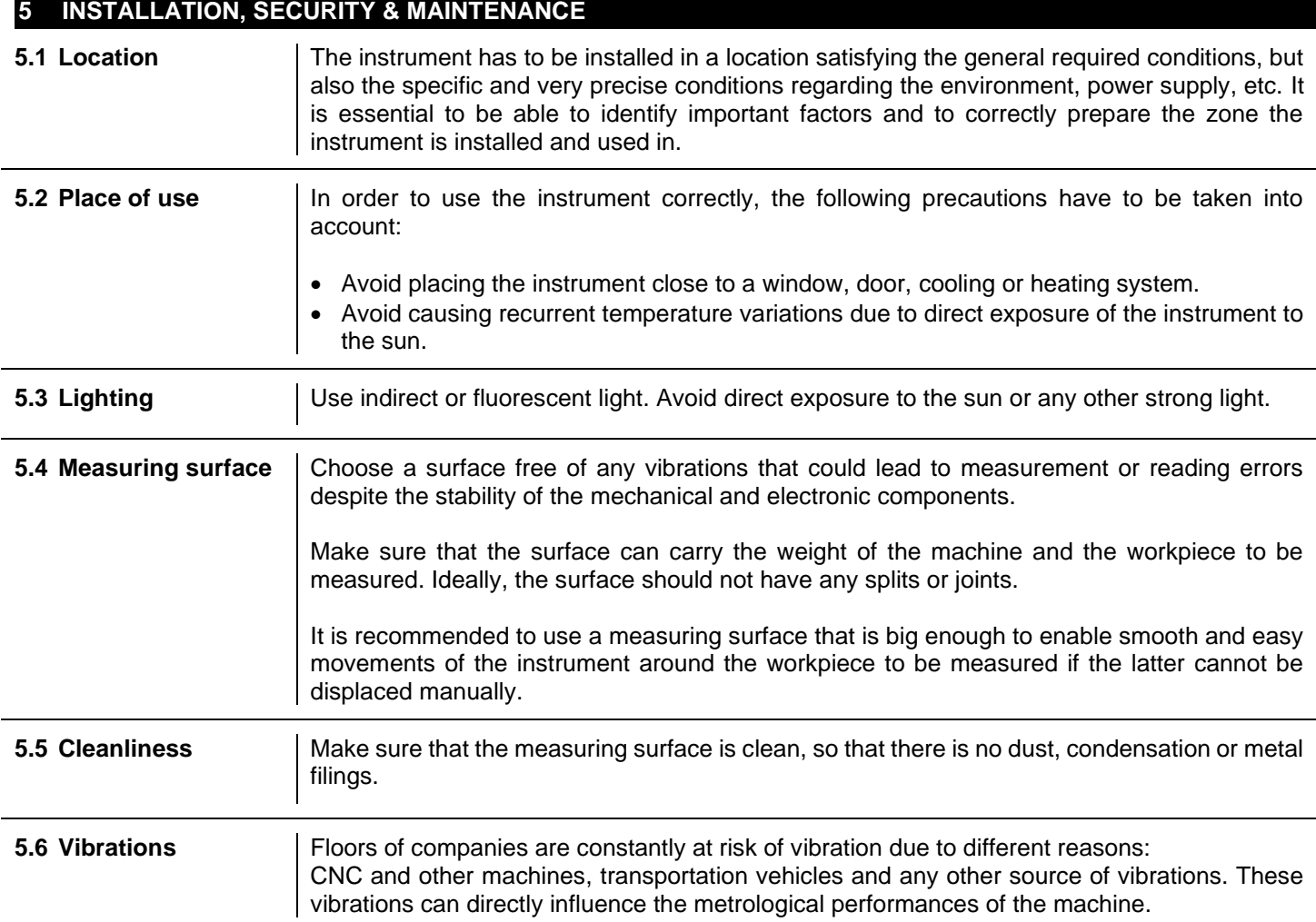

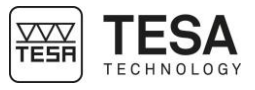

<span id="page-12-2"></span><span id="page-12-1"></span><span id="page-12-0"></span>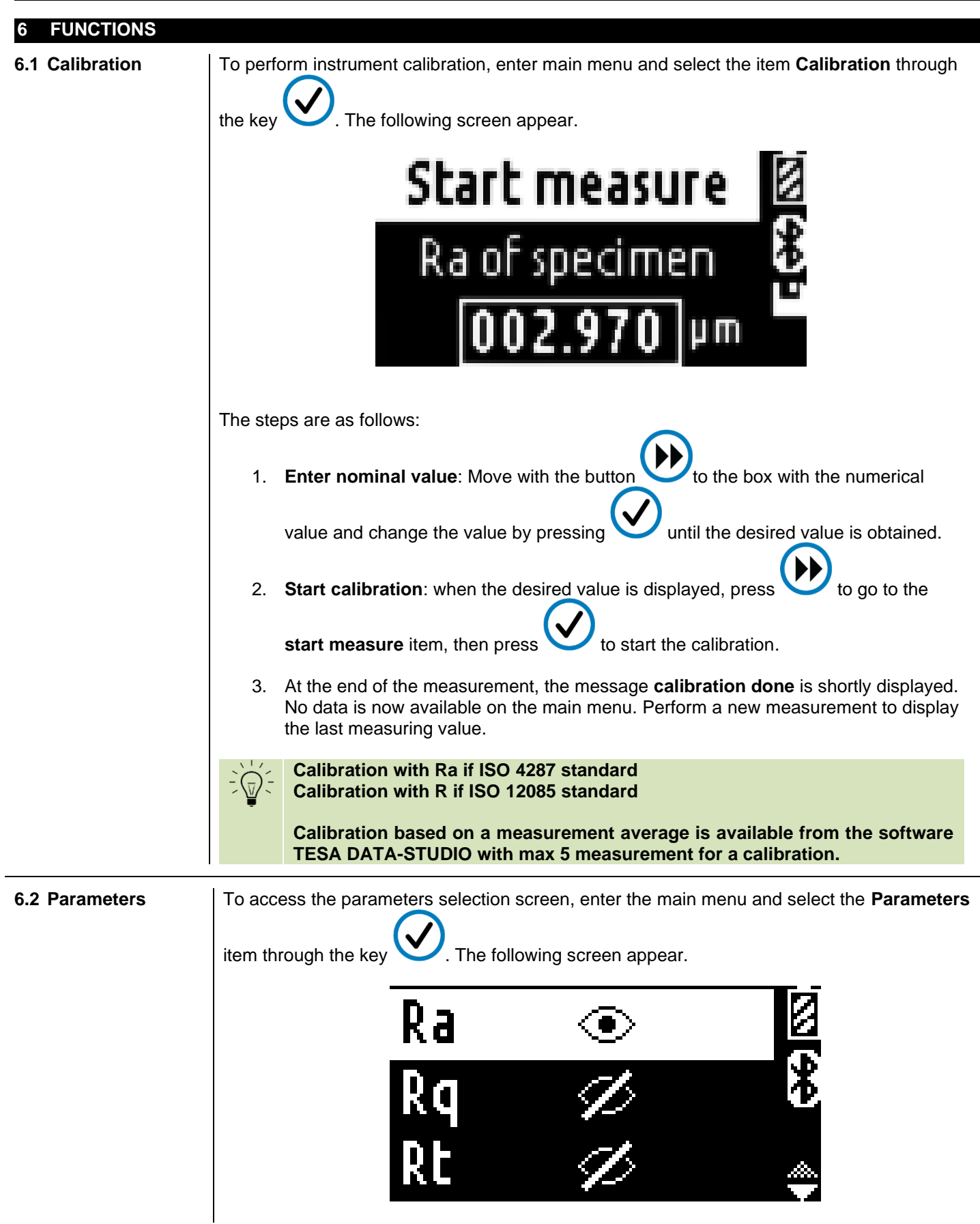

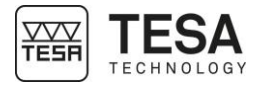

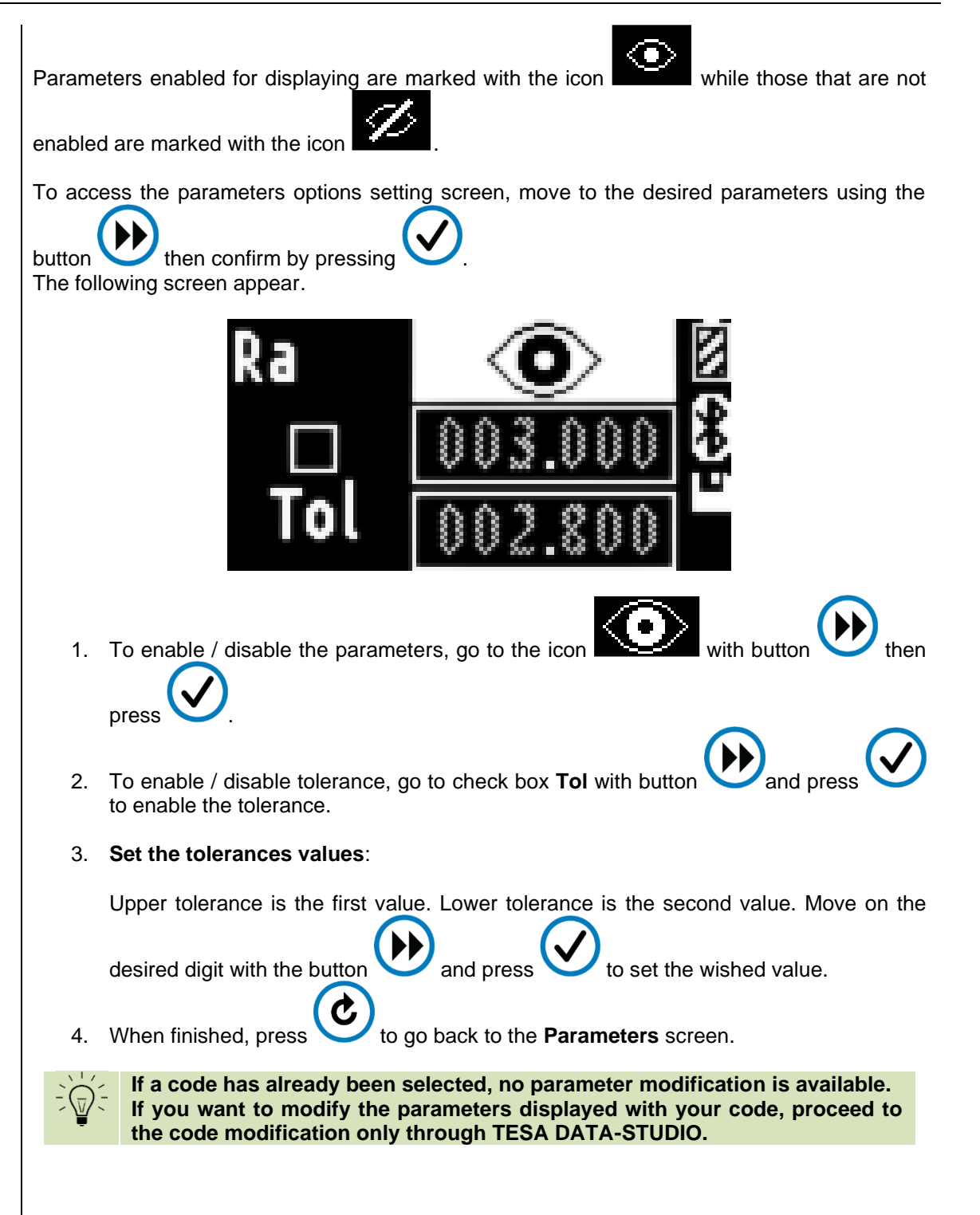

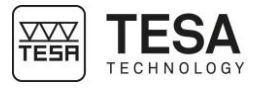

<span id="page-14-0"></span>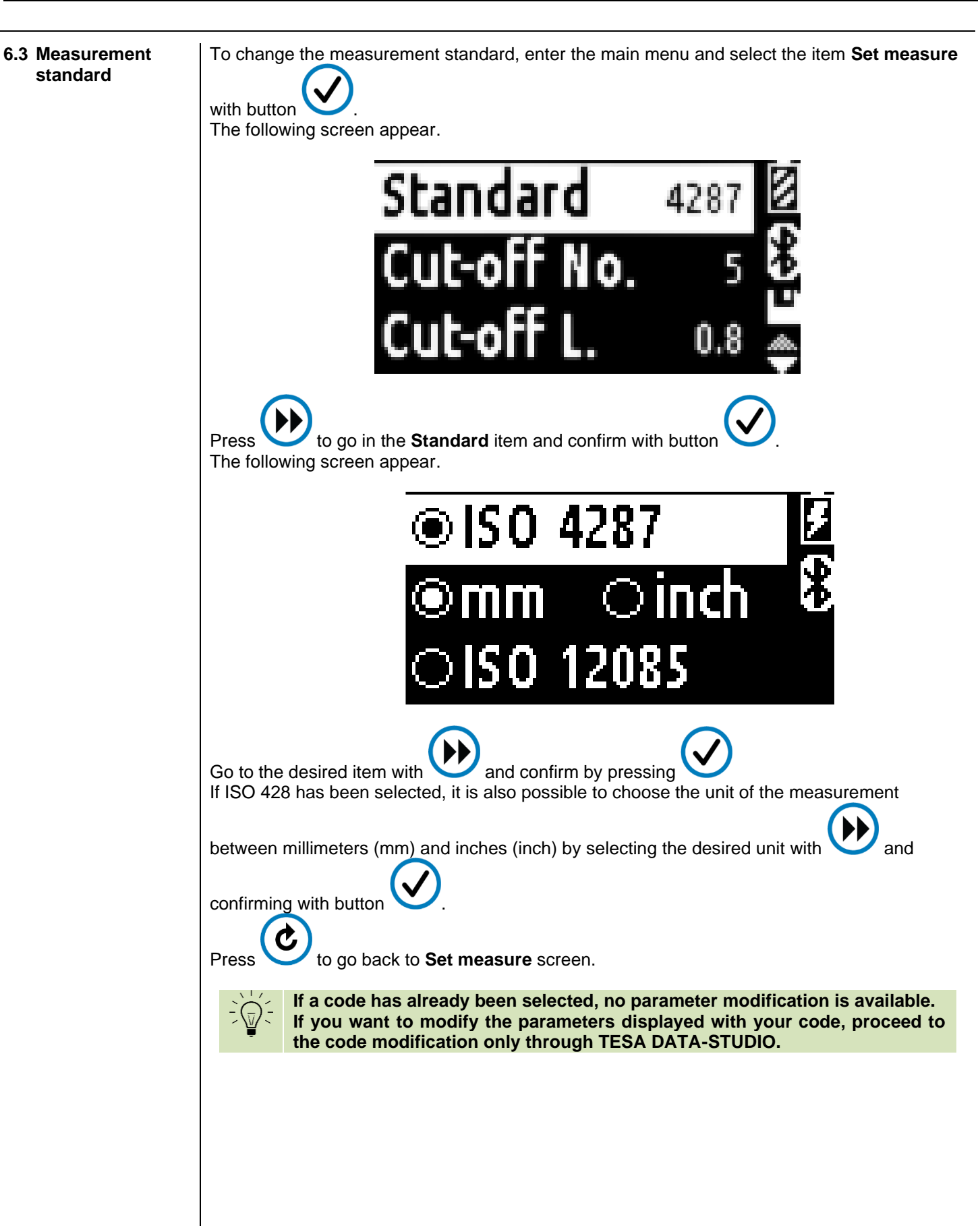

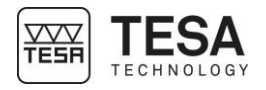

<span id="page-15-0"></span>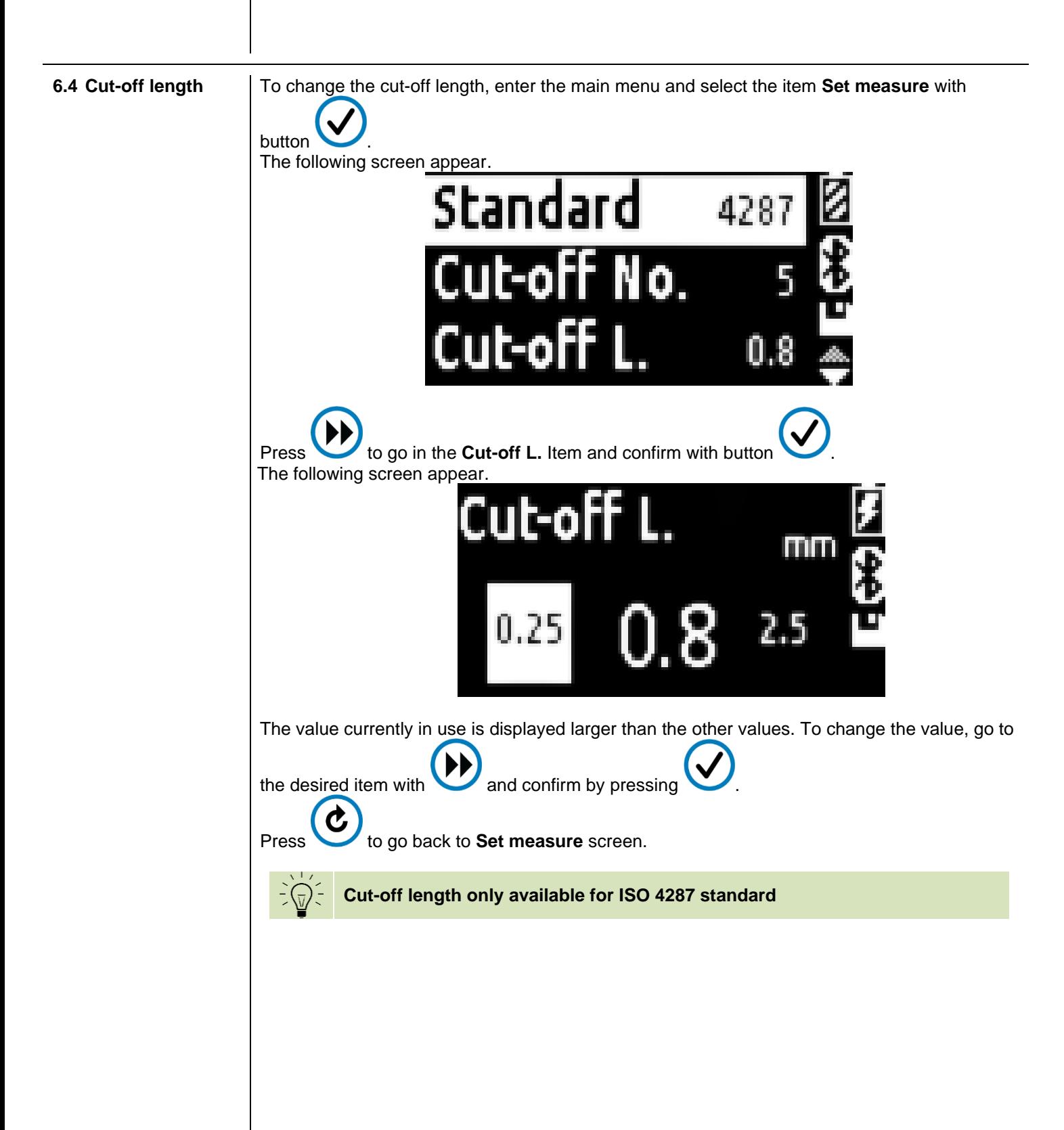

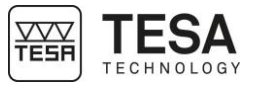

<span id="page-16-0"></span>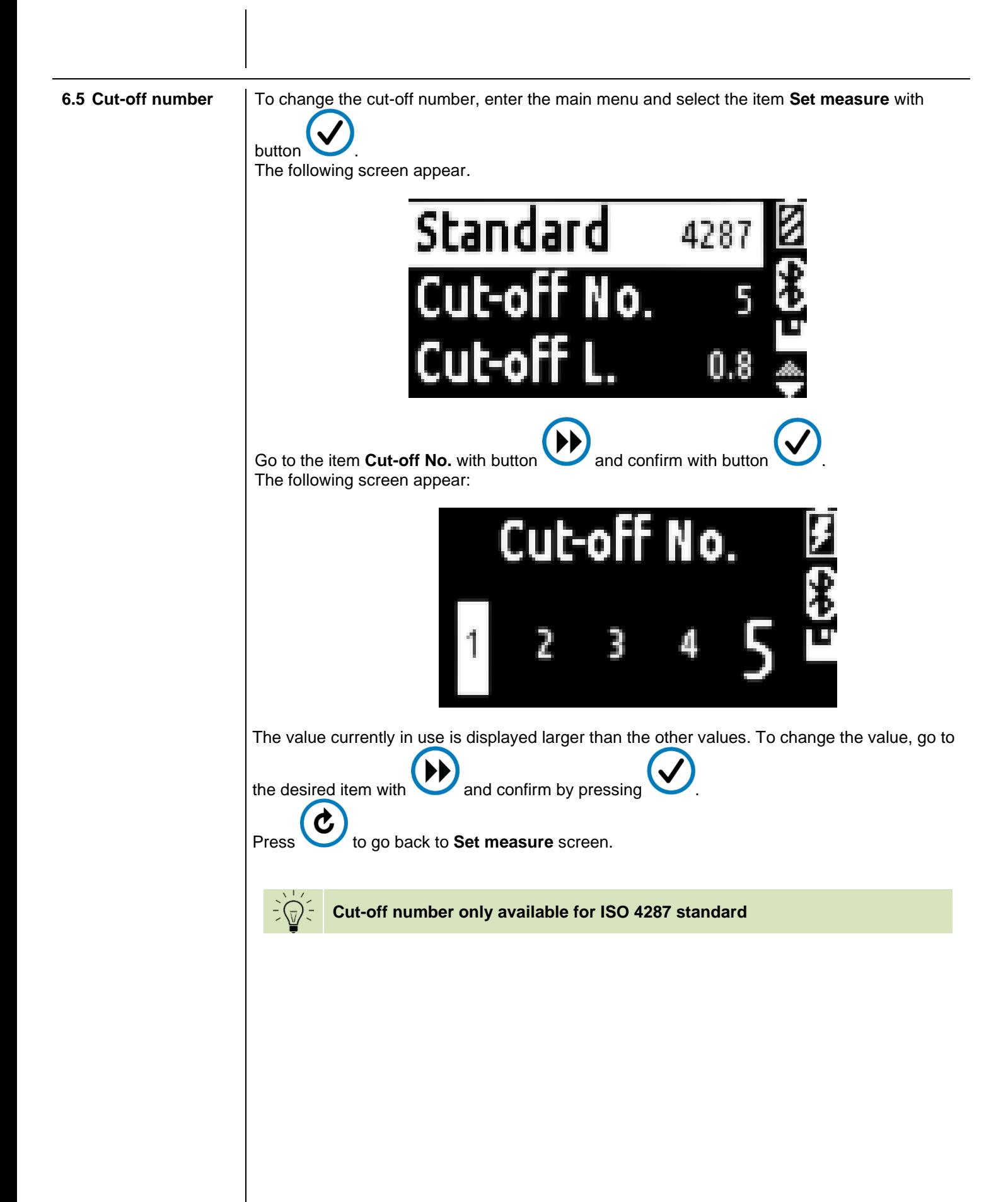

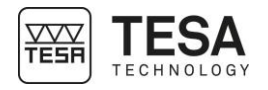

<span id="page-17-0"></span>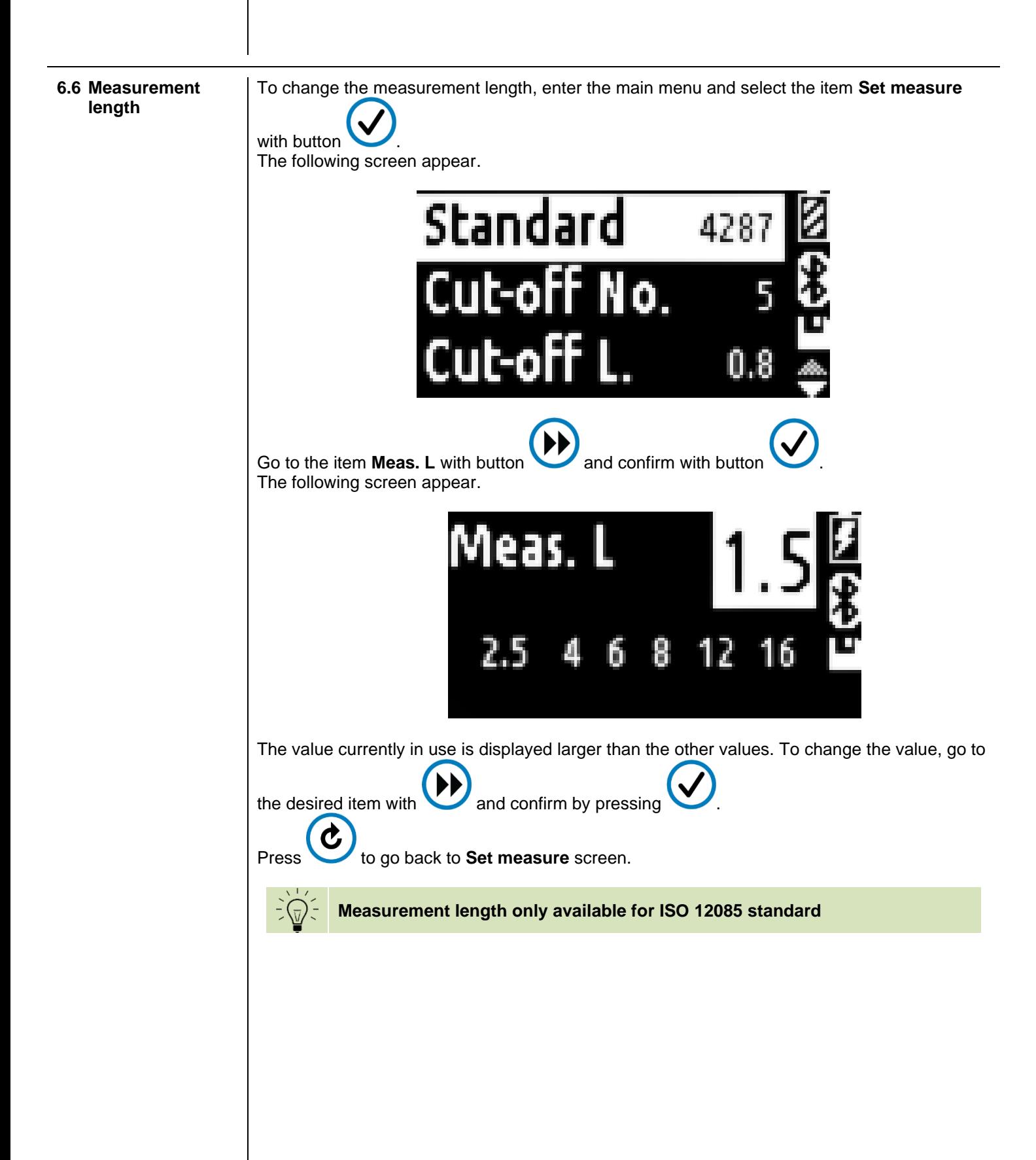

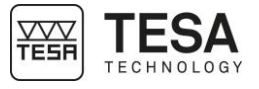

<span id="page-18-0"></span>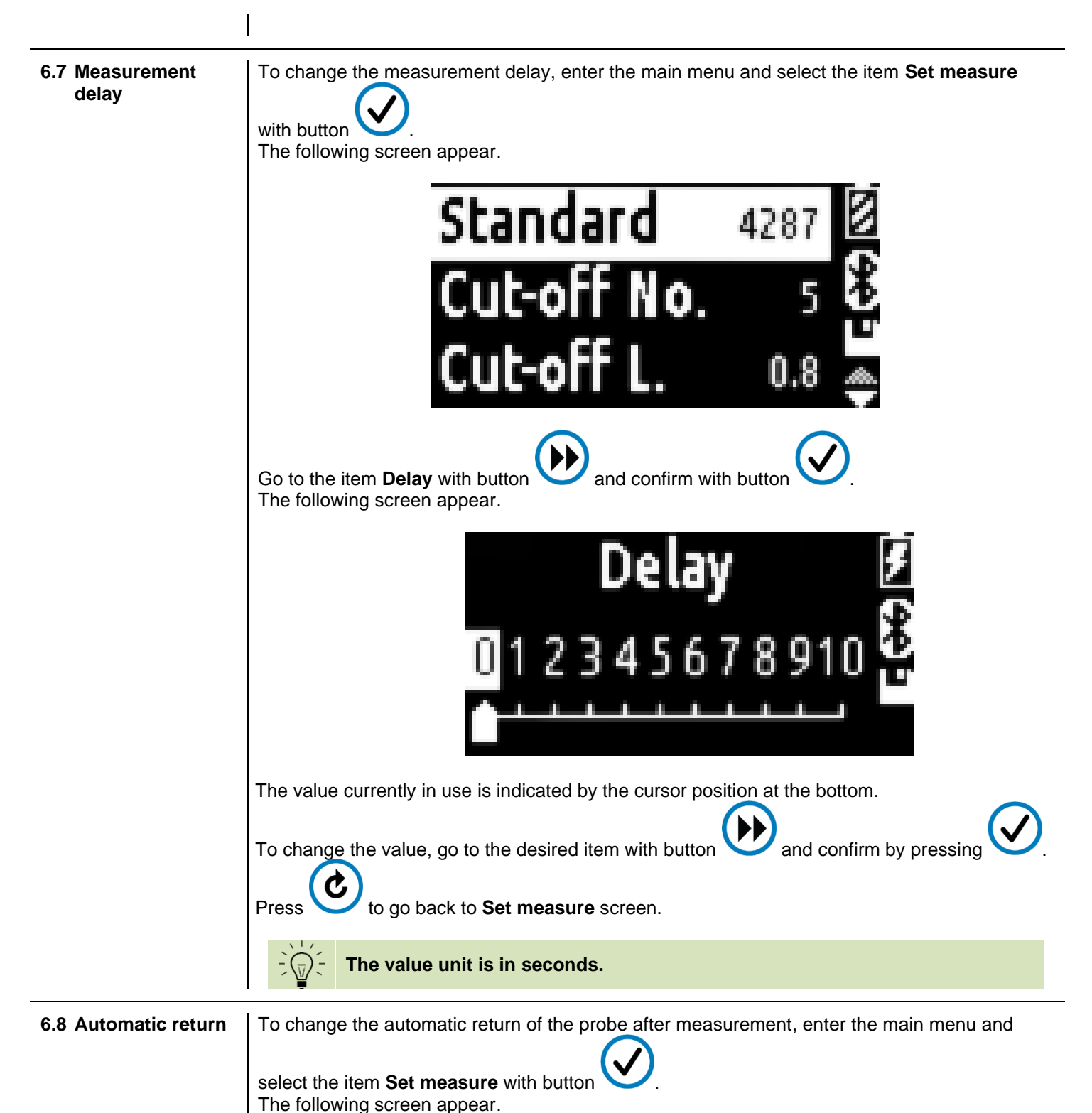

<span id="page-18-1"></span>

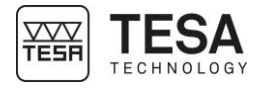

<span id="page-19-0"></span>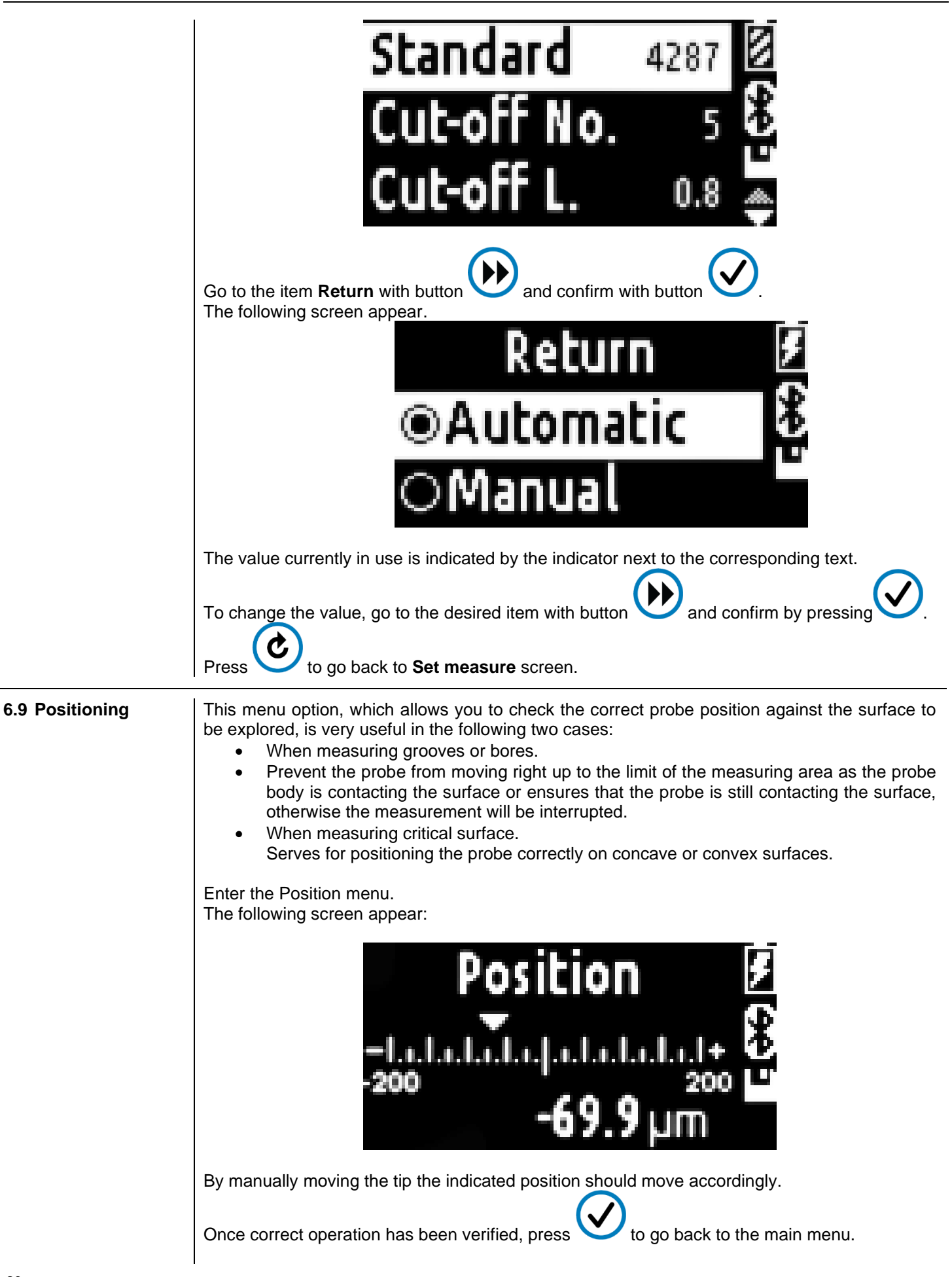

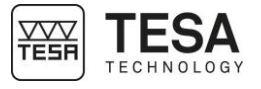

<span id="page-20-2"></span><span id="page-20-1"></span><span id="page-20-0"></span>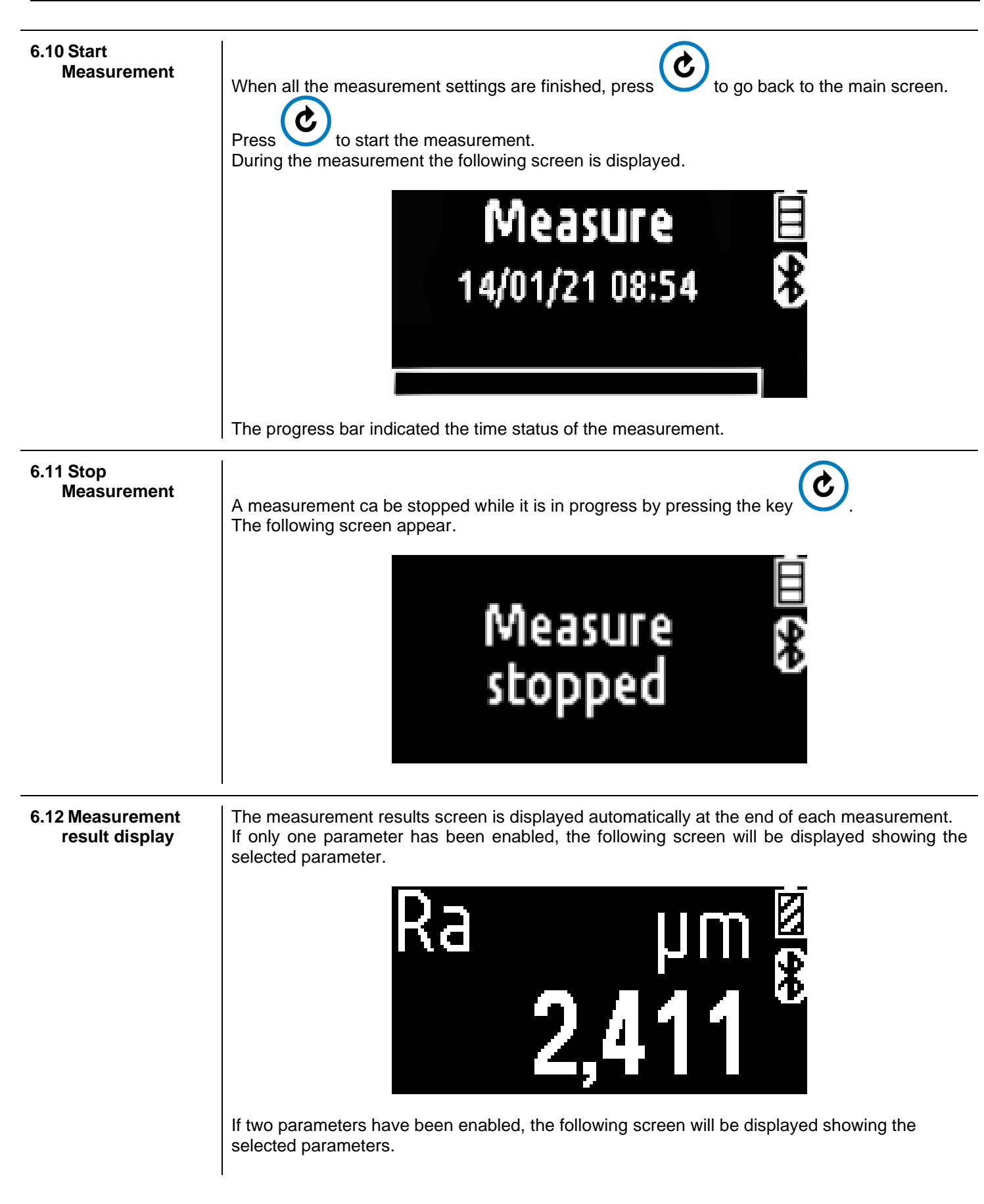

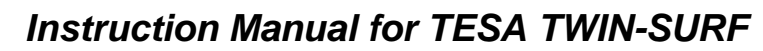

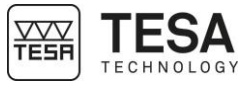

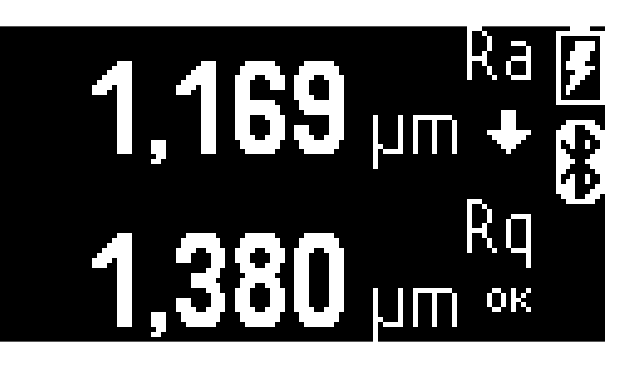

If three parameters have been enabled, the following screen will be displayed showing the selected parameters.

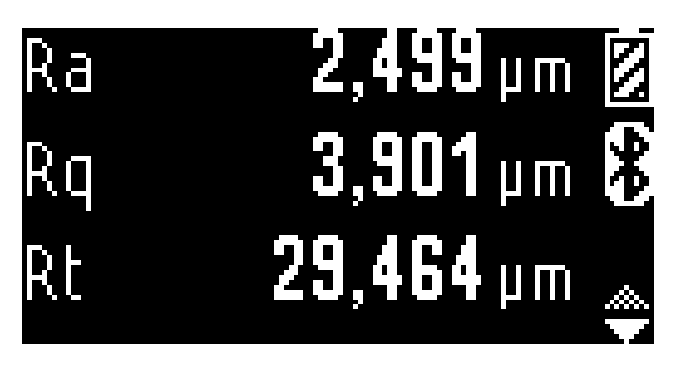

By pressing on button you can scroll through the display of the various parameters.

If tolerances have been entered for parameters, the following screen will be displayed with the chosen parameters.

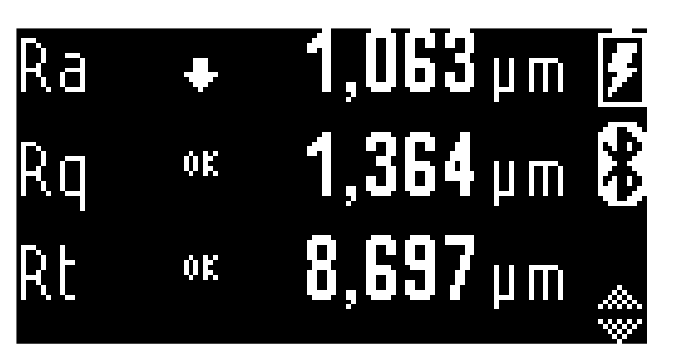

The down arrow indicates that the parameter is smaller than the lower limit entered. If an up arrow is displayed, the value would be greater than the upper limit entered. OK is displayed when the value is between the upper and lower limits.

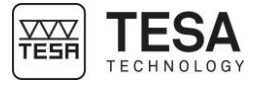

<span id="page-22-2"></span><span id="page-22-1"></span><span id="page-22-0"></span>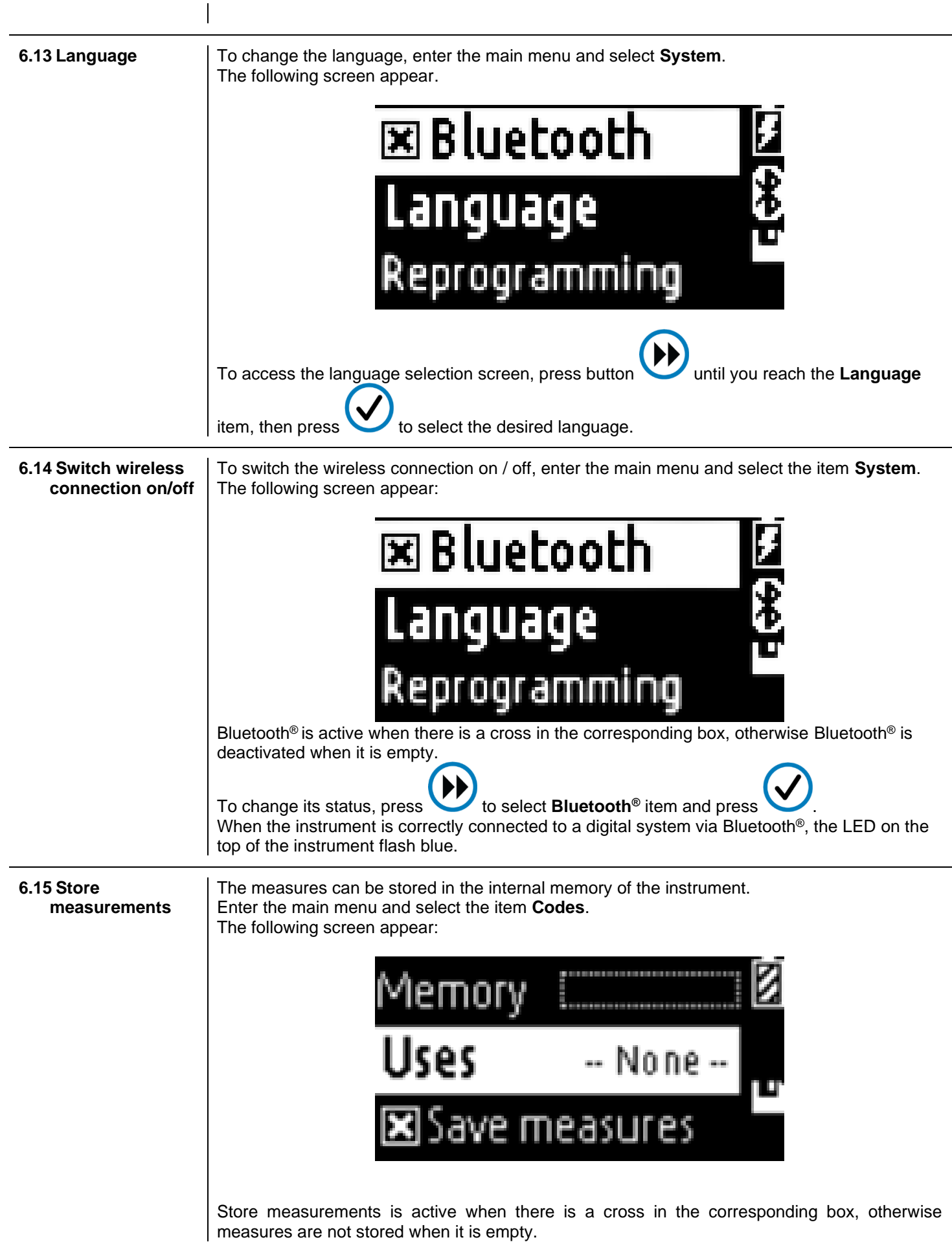

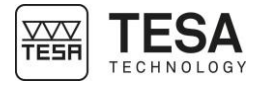

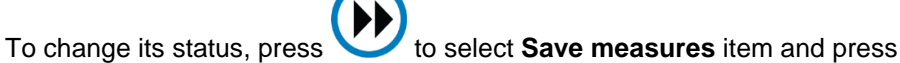

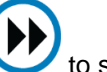

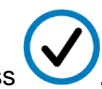

During the measurement, the number of the measurement stored appear (for example here is the 4th measurement saved).

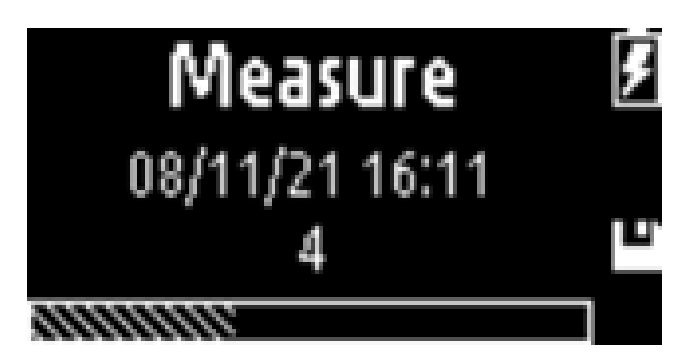

#### **Save measures in a code**

If a code has been exported from TESA DATA-STUDIO to the instrument, the measures can be saved directly to a dedicate code.

To select the code, press button **UP** until you reach the **Uses** item and press

All code are listed. Select the code and press  $\bullet$  to enable the code.

During the measure, the code name with the number of the measurement saved appear.

After each measurement, press to save the measurement or press to cancel the measurement.

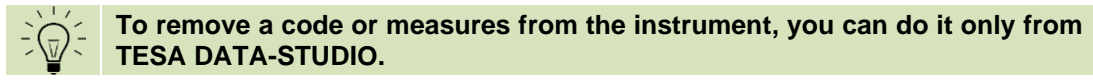

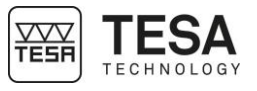

<span id="page-24-0"></span>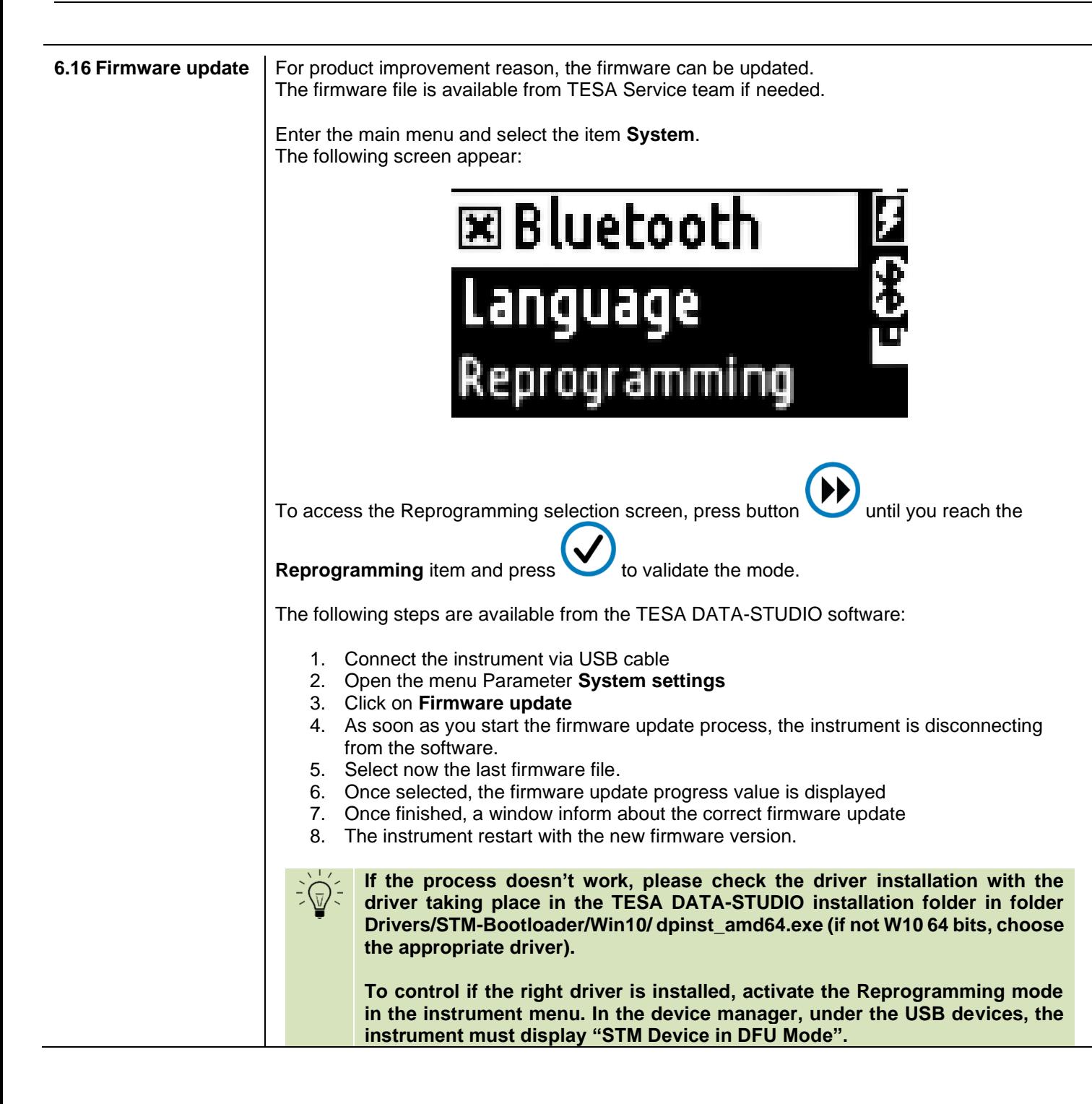

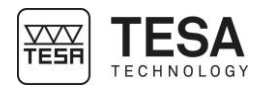

#### <span id="page-25-0"></span>**7 TESA DATA-STUDIO SOFTWARE**

<span id="page-25-2"></span><span id="page-25-1"></span>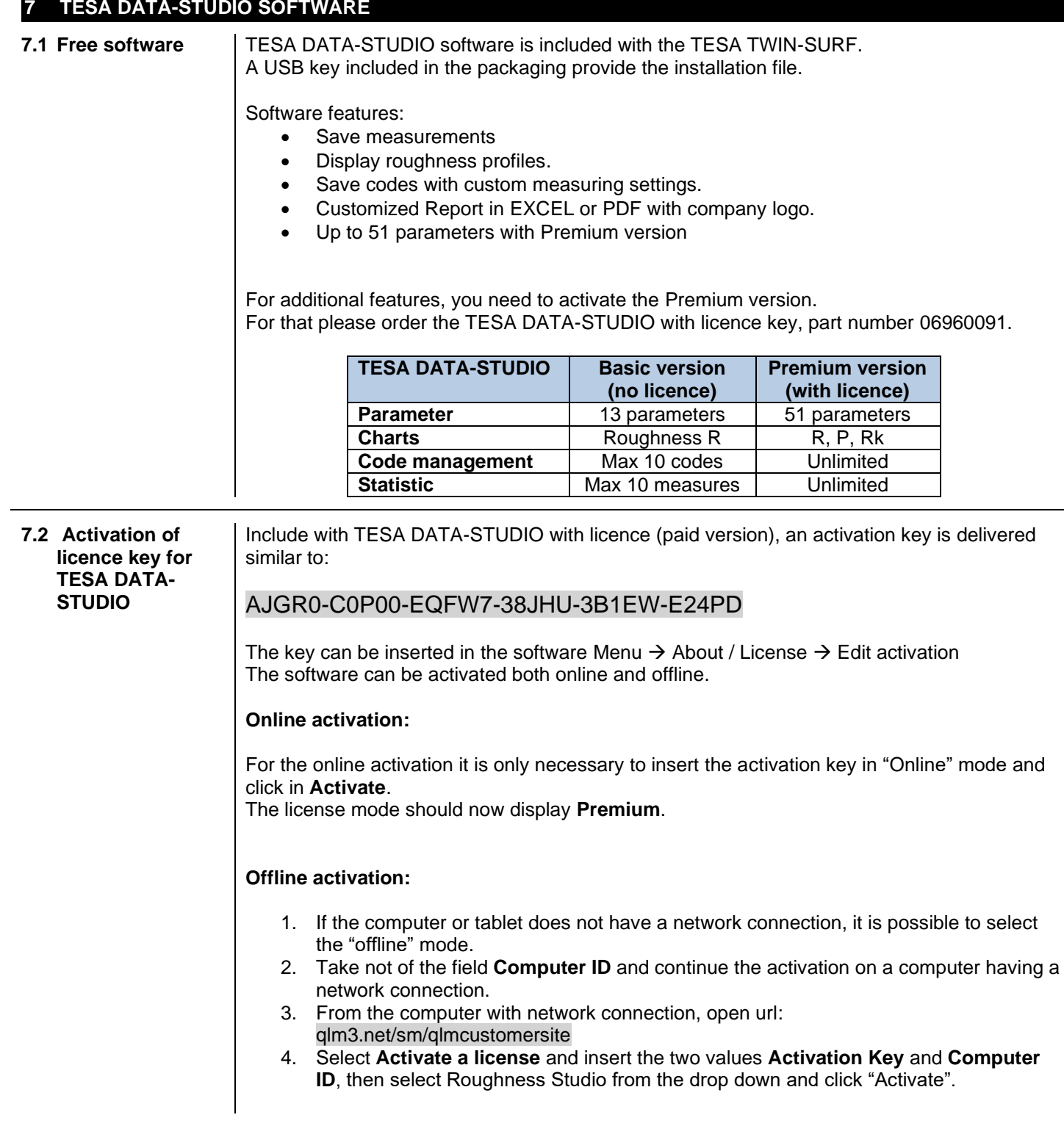

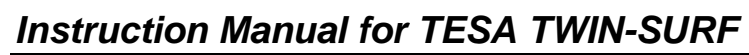

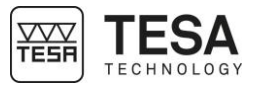

<span id="page-26-0"></span>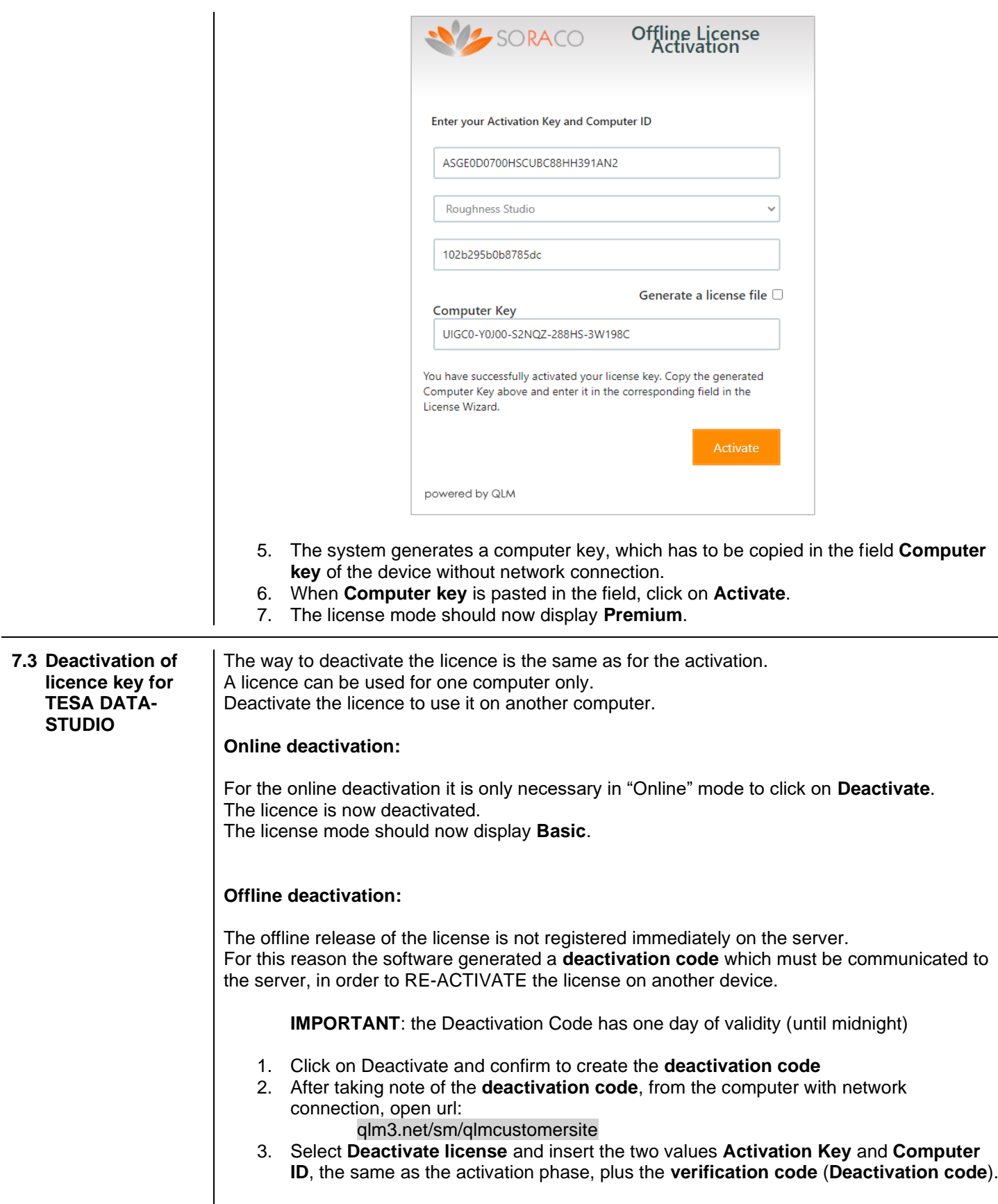

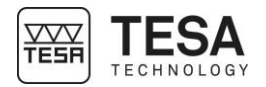

<span id="page-27-1"></span><span id="page-27-0"></span>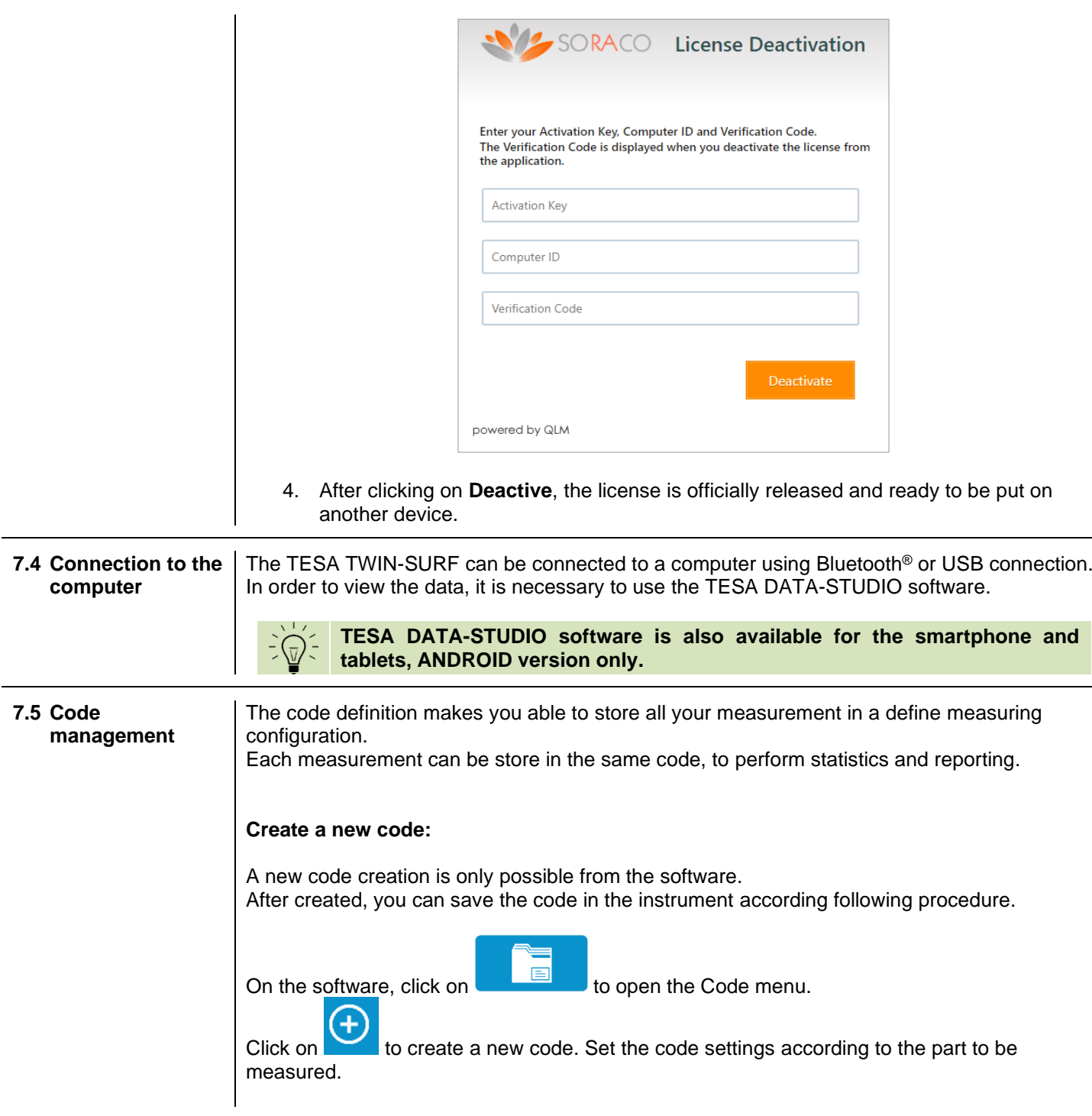

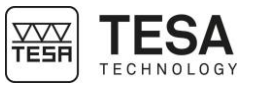

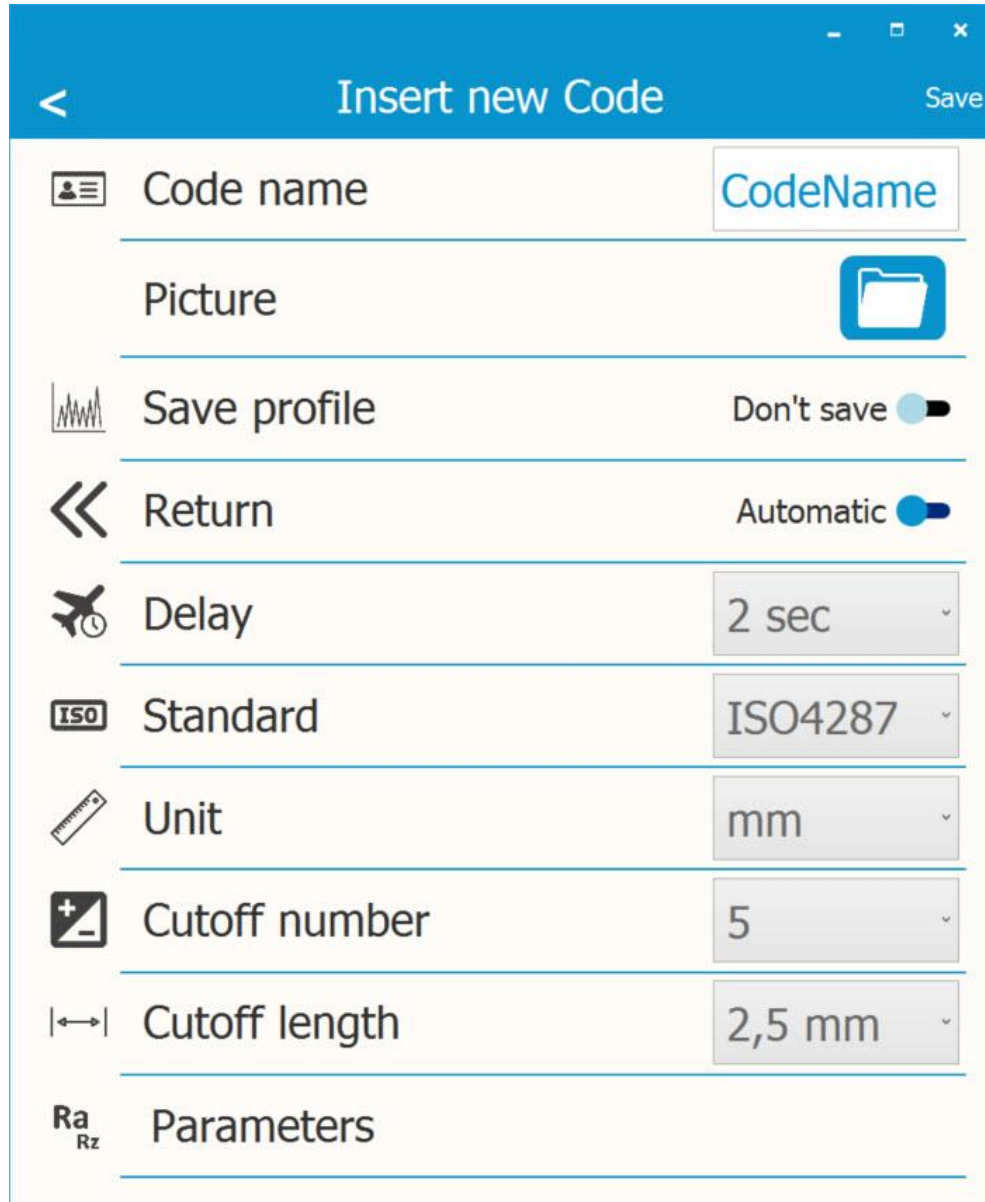

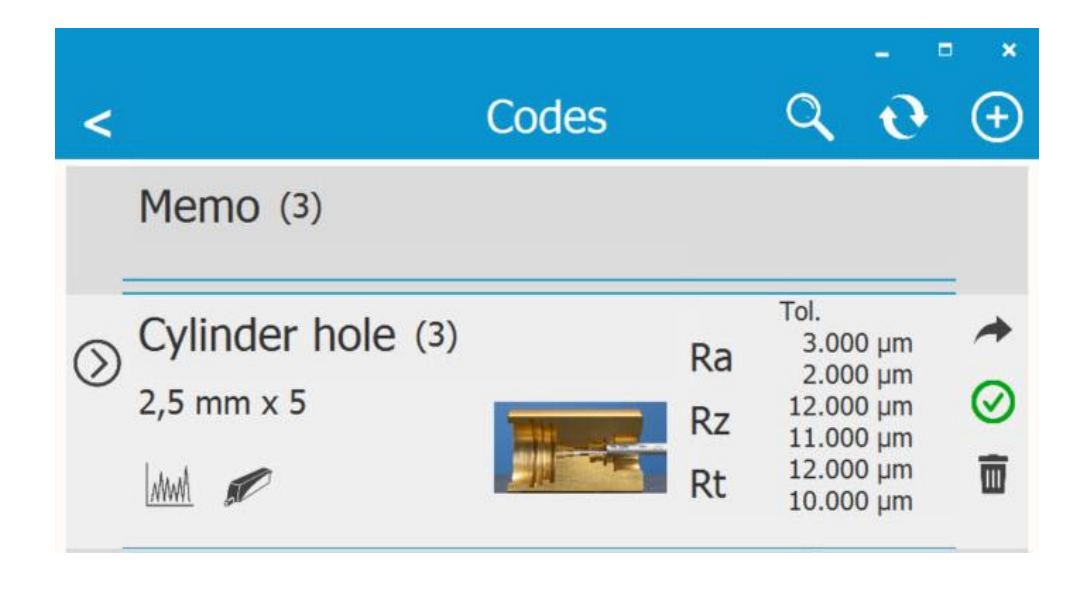

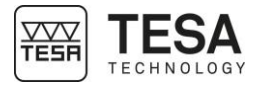

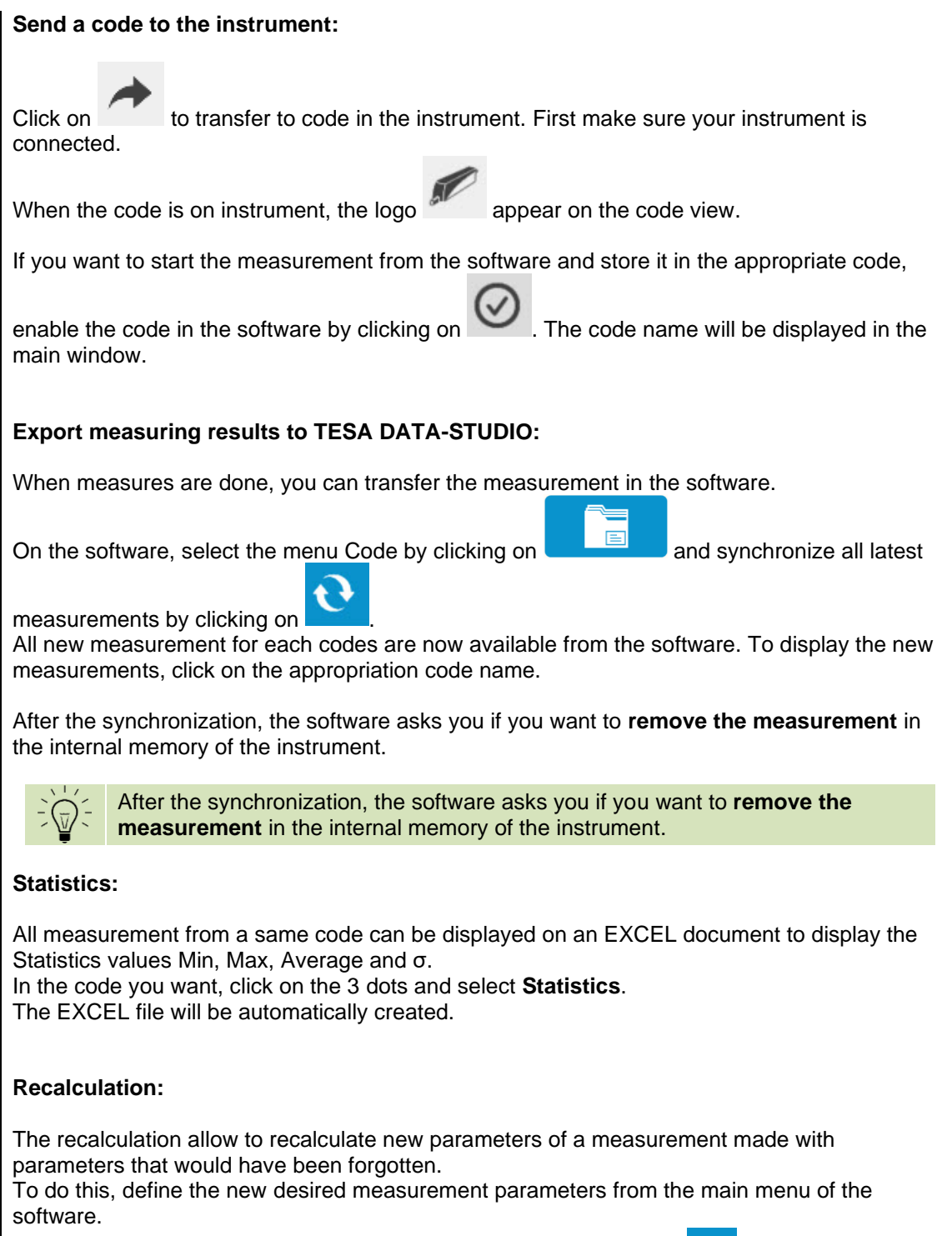

Once defined, select the desired measurement and click on the icon . This procedure allows to add the new parameters in the existing measurement. If the recalculation has been performed in a measurement included in a code, then all measurements of the code will have the new parameters defined by the recalculation

The new parameters will appear in blue.

#### **Rename a measurement :**

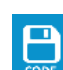

In the measurement, click on the icon  $\frac{1}{2}$  to rename a measurement.

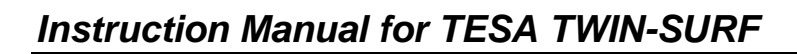

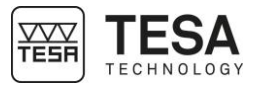

<span id="page-30-0"></span>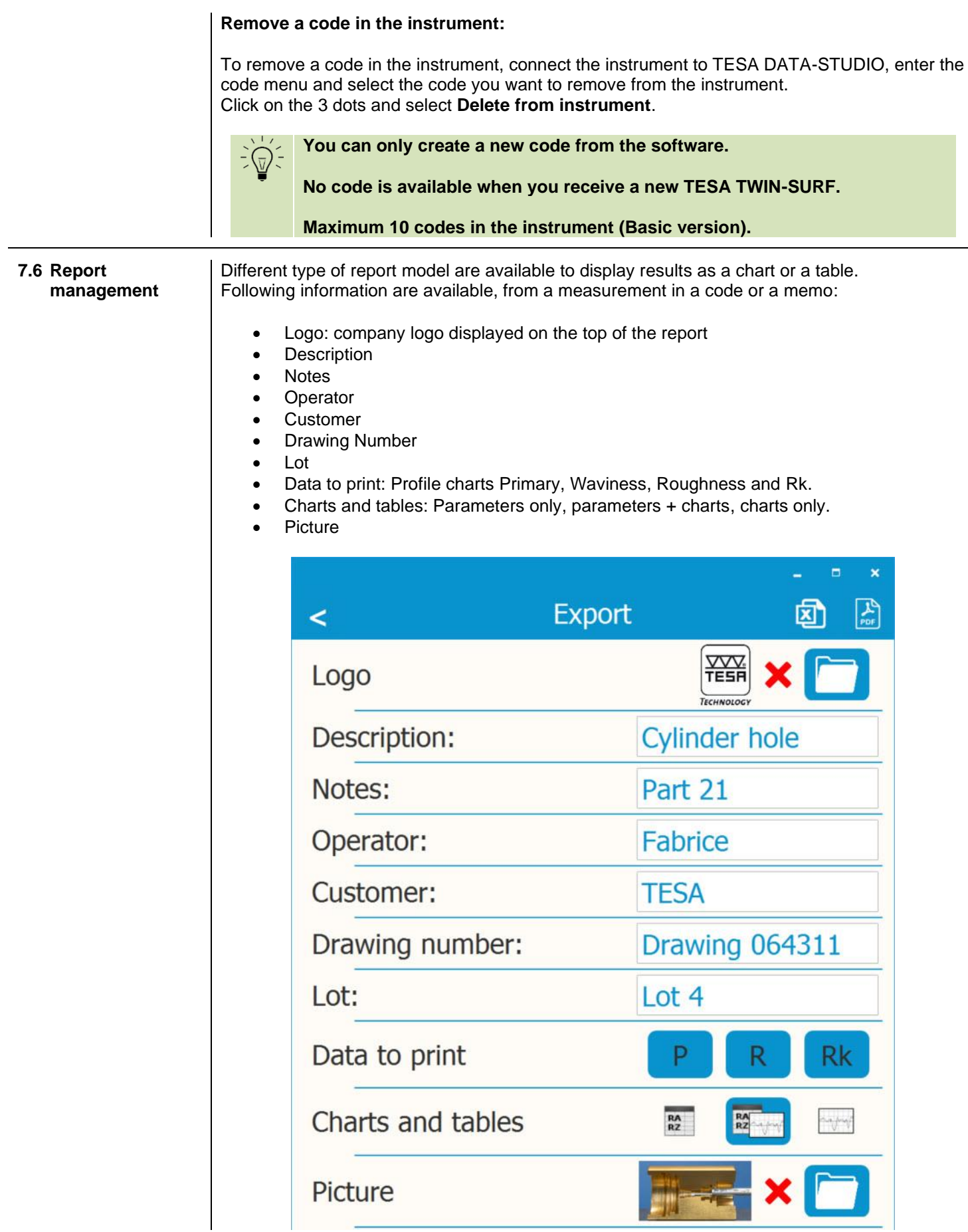

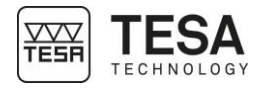

<span id="page-31-2"></span><span id="page-31-1"></span><span id="page-31-0"></span>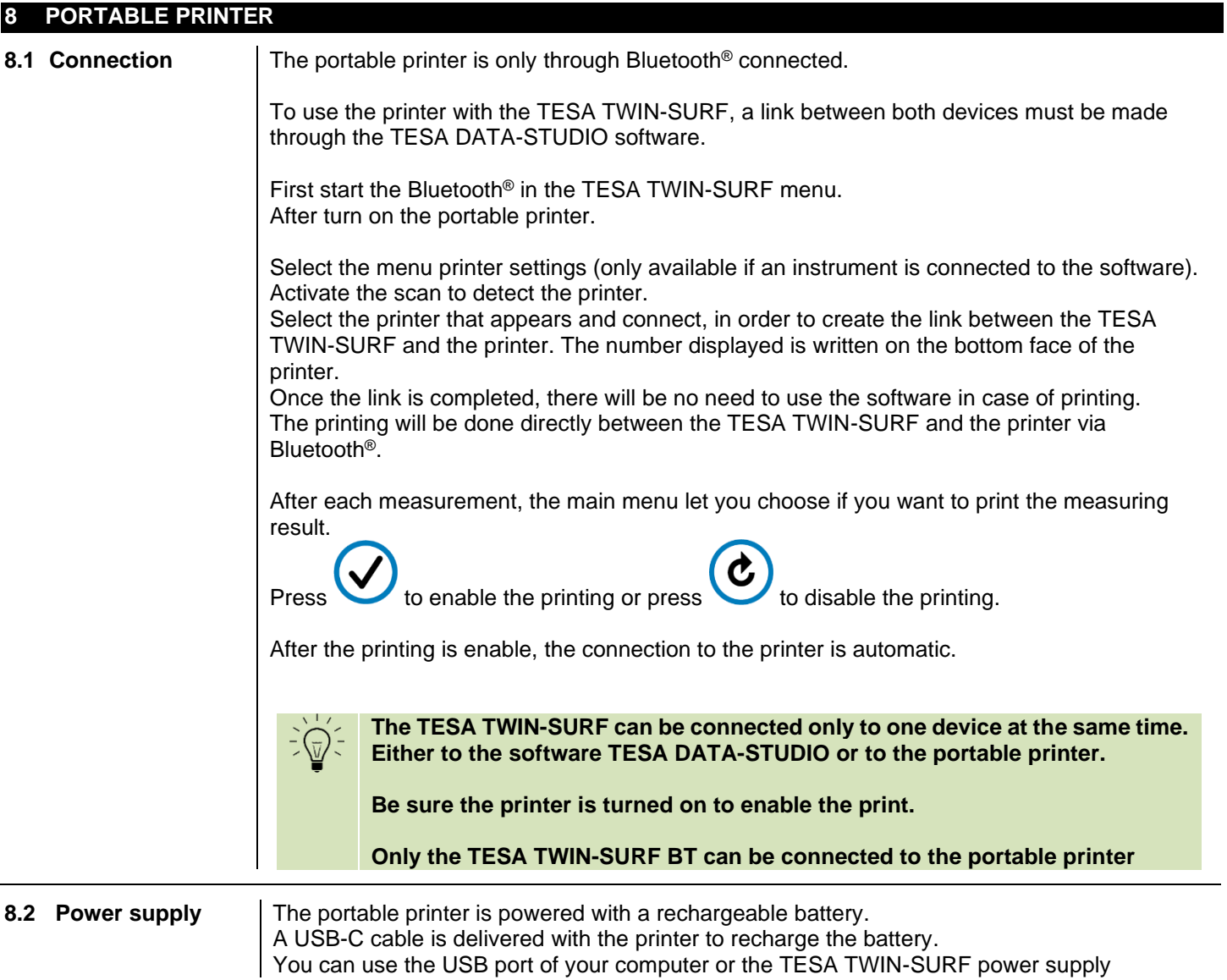

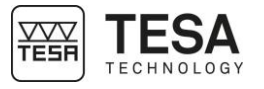

#### <span id="page-32-0"></span>**9 TROUBLESHOOTING**

The instrument is equipped with an internal self-diagnostics system to allow you to detect the most common errors.

For each error message, a solution procedure should help you to resolve your issue.

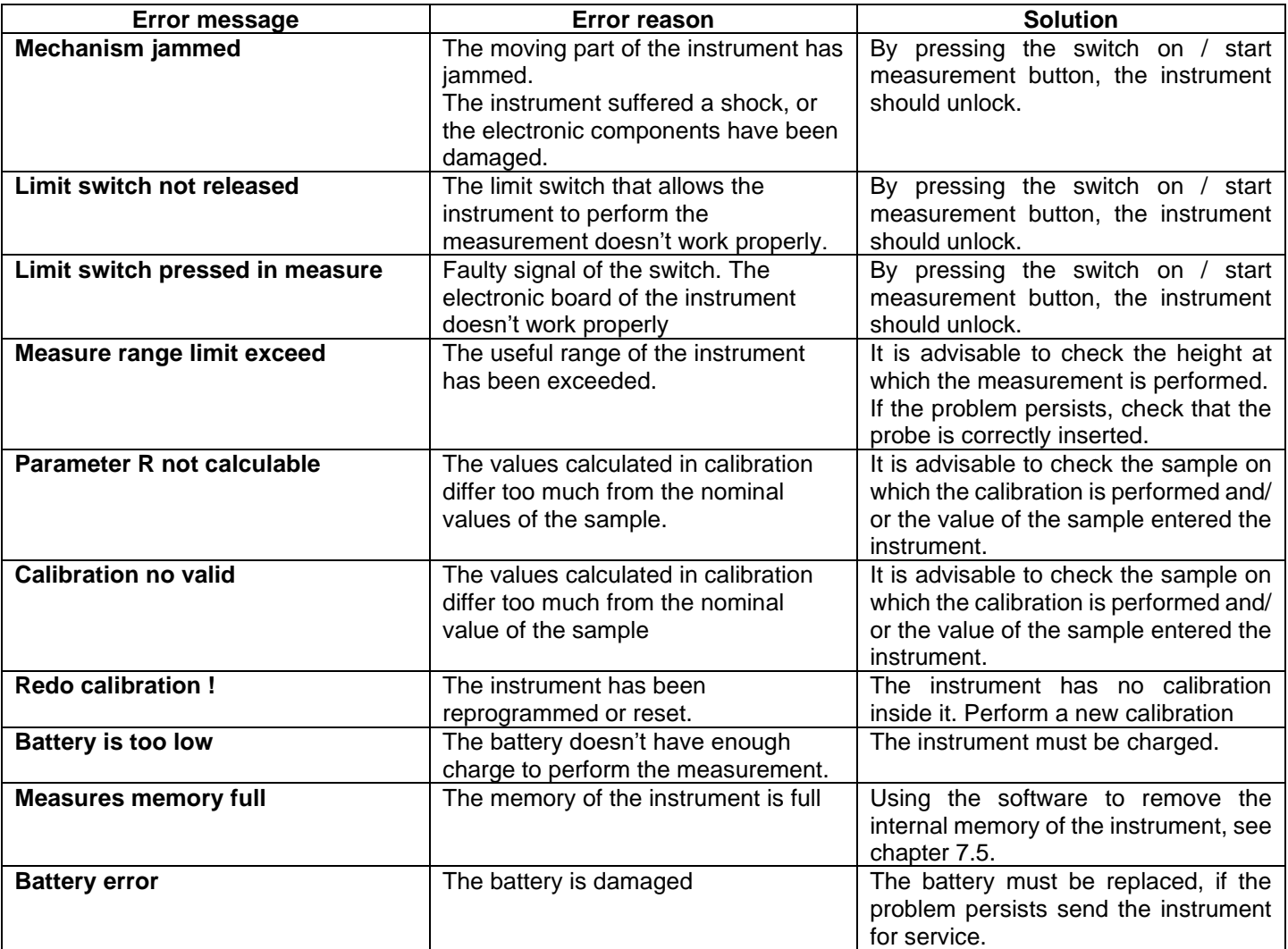

Additionally to the solution procedure mention in the figure, a firmware reset can help you to solve the issue. Please follow the step below.

#### **Firmware reset procedure:**

- 1. Shut off the instrument.
- 2. Press and hold two buttons of the right side.
- 3. Press and hold the third button on the left side.
- 4. Release the three buttons.
- 5. If the reset has been done successfully, the instrument display "No data available". The device will ask to redo a calibration when you try to perform a new measurement.

If the problem remains the same, please contact TESA Service.

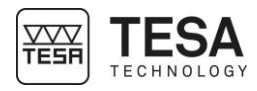

#### <span id="page-33-0"></span>**10 REPLACING THE BATTERY**

It is mandatory to use the TESA Battery, part number N° 064222.

Once you have the replacement battery, you need a screwdriver with TORX 5 type.

1. Unscrew the 6 screws from the bottom side to access the battery place

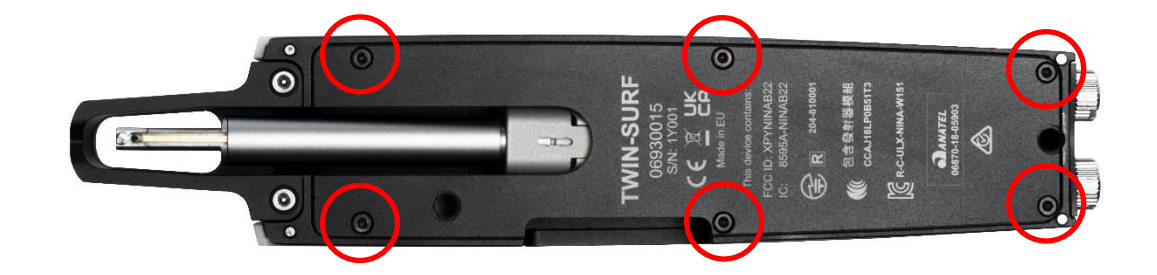

2. Disconnect the battery by gently pulling the cable connector

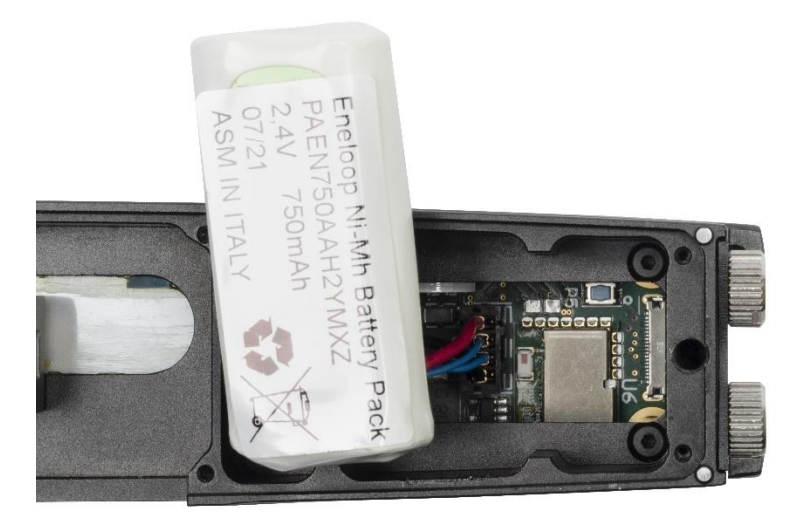

3. Connect the new battery connector to the electronic board of the instrument

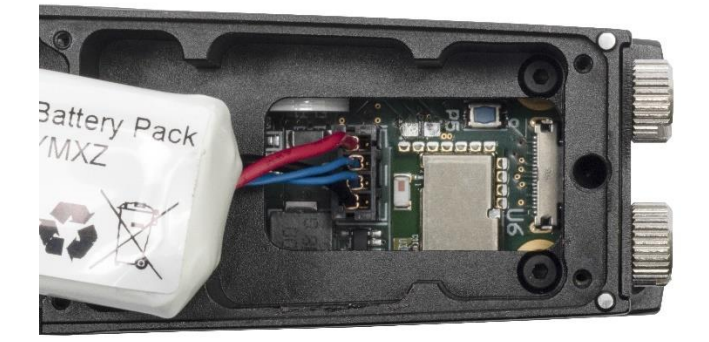

4. Place the battery in place

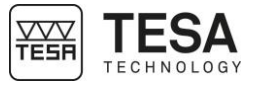

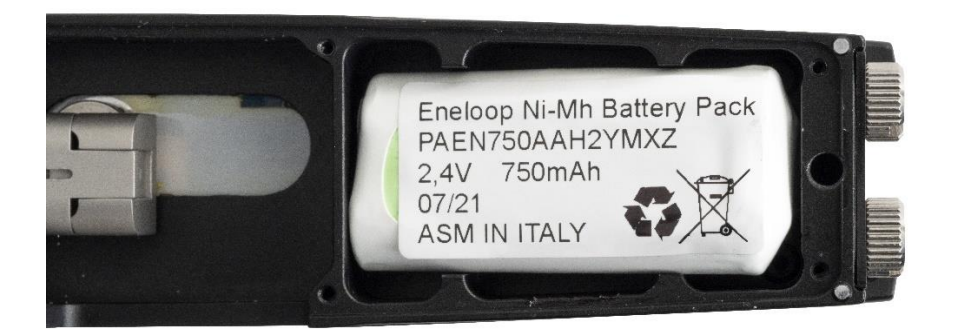

- 5. Close the lower plate of the instrument with the six screws
- 6. Check that the instrument turns ON. The battery icons should be displayed.
- 7. Allow the instrument to discharge in order to set the battery charge percentage. Use the instrument until the battery is completely discharged and the instrument automatically turn off
- 8. When the battery is discharged, fully charge the instrument (approximately 50 minutes)

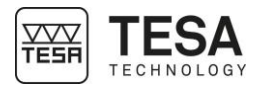

#### <span id="page-35-0"></span>**11 ACCESSORIES**

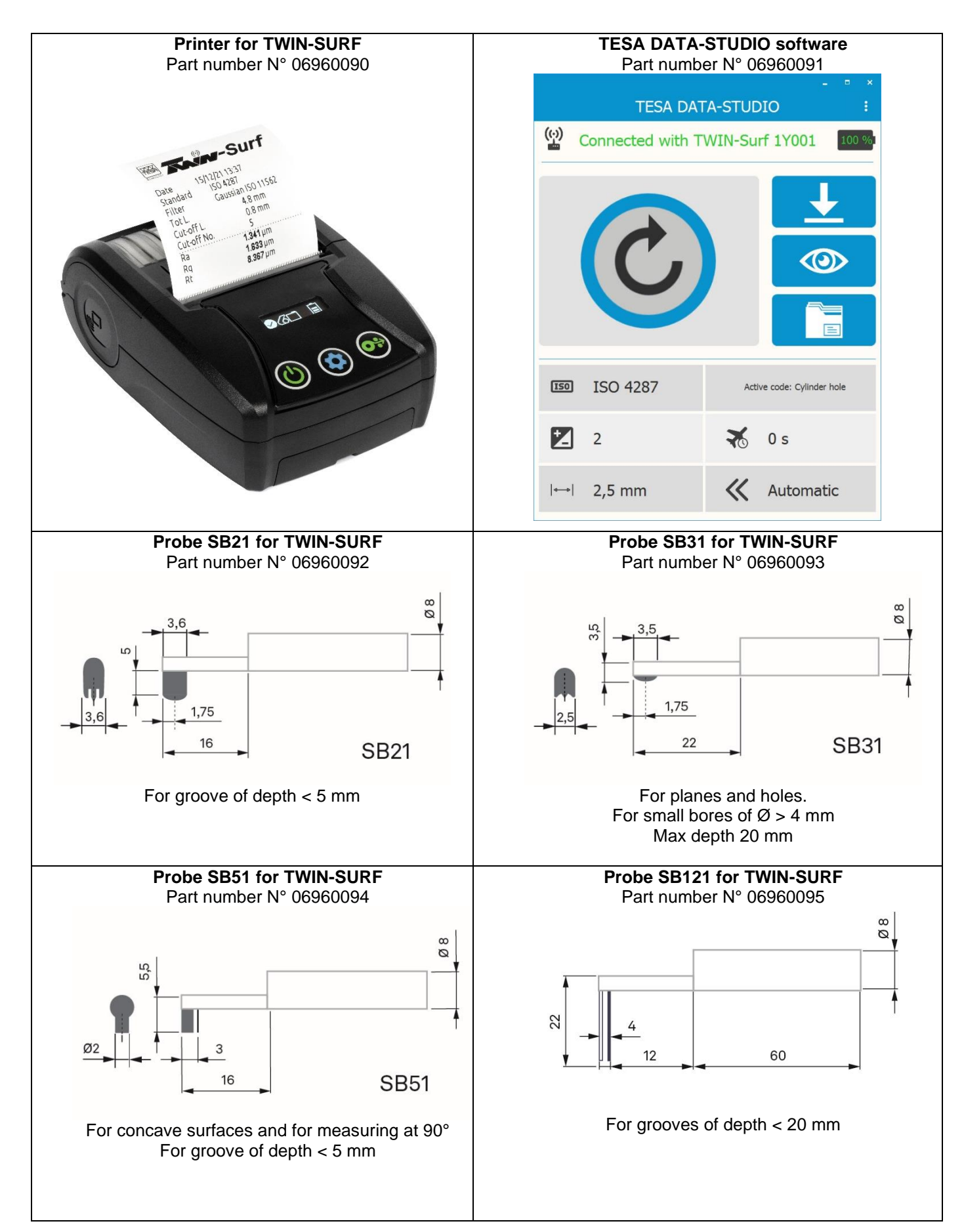

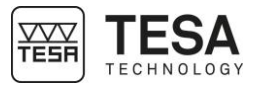

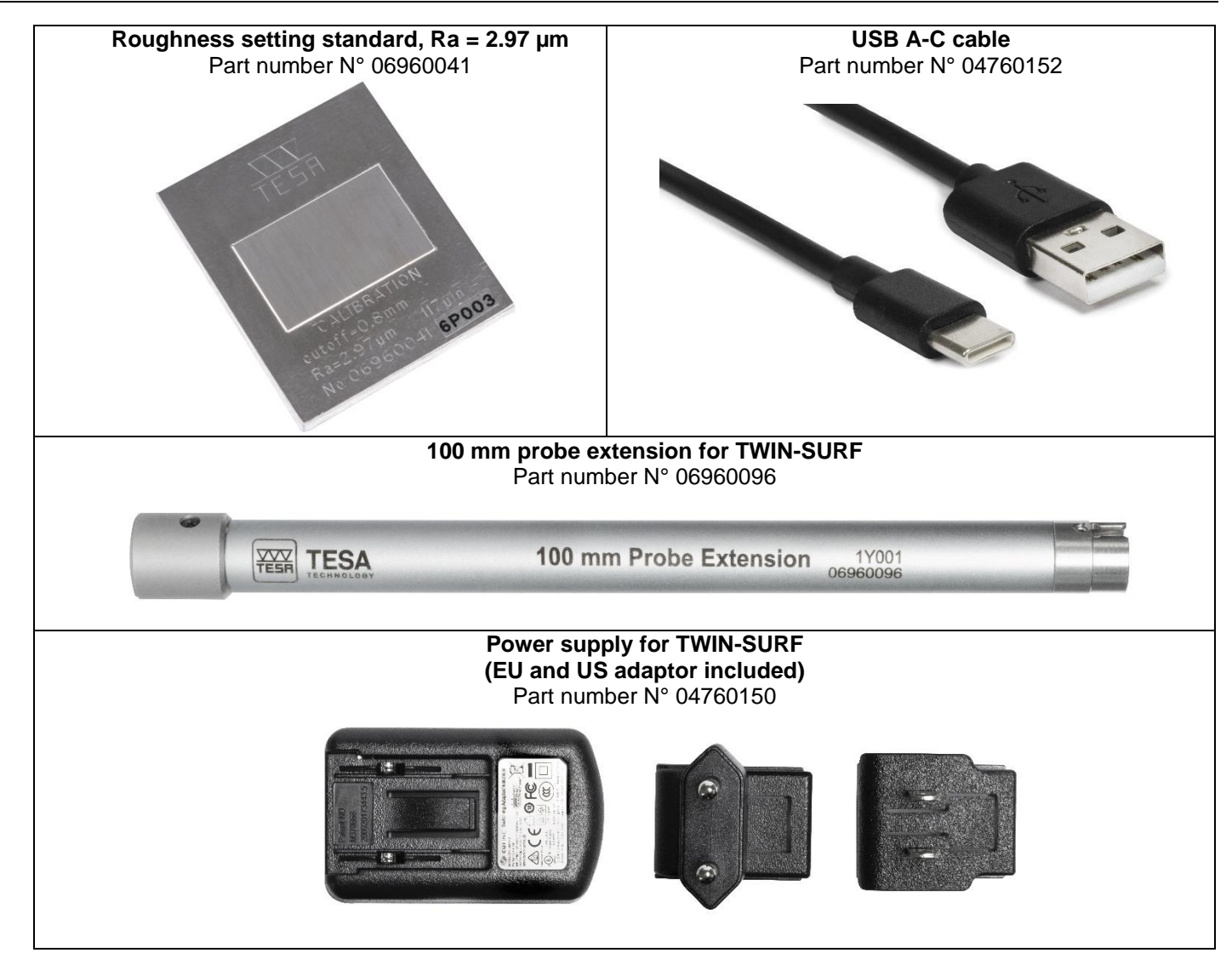

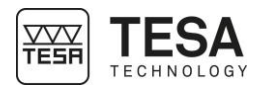

#### <span id="page-37-0"></span>**12 SPARE PARTS**

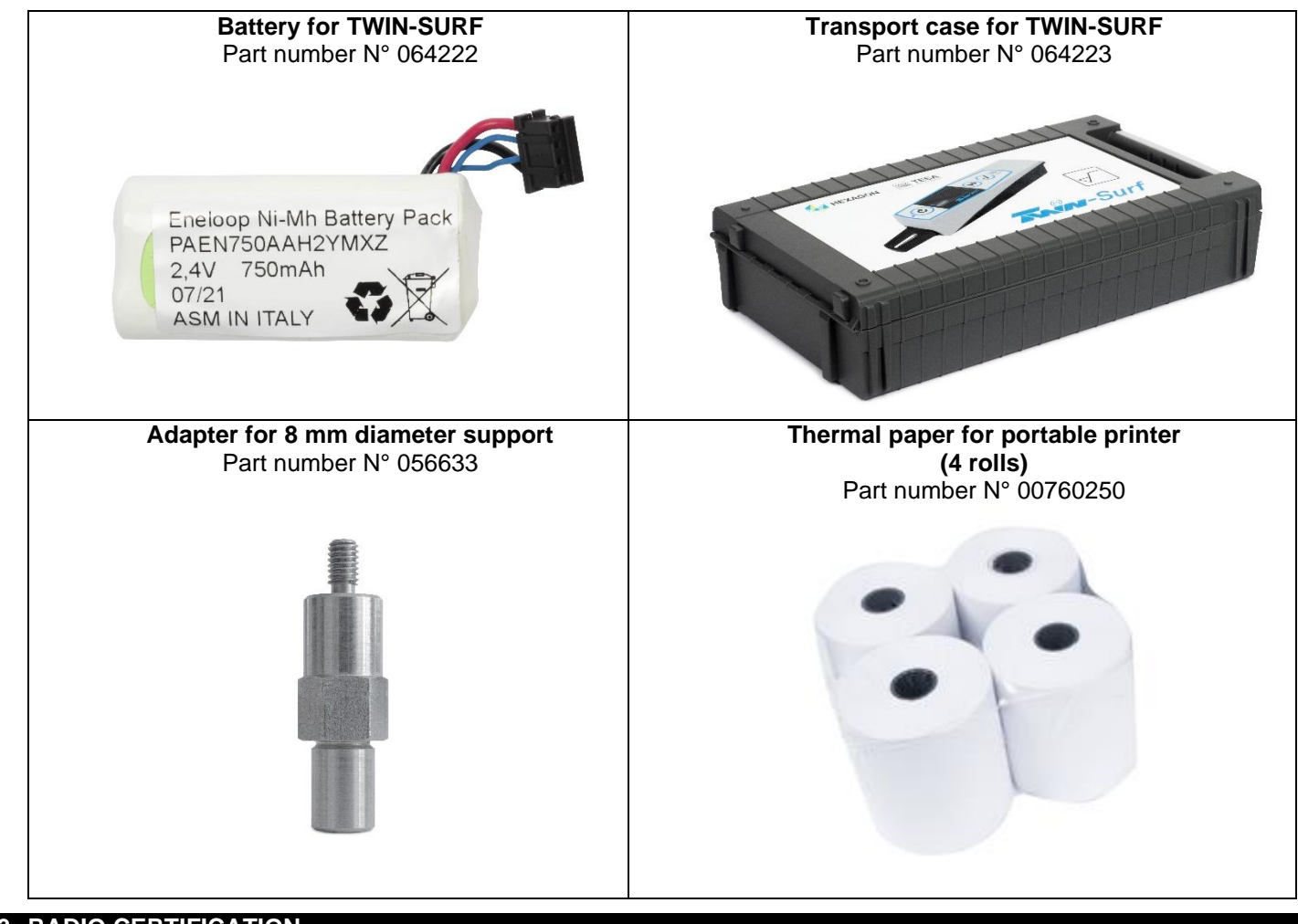

#### <span id="page-37-1"></span>**13 RADIO CERTIFICATION**

The NINA-**B222** module series is certified for use in the following countries/regions:

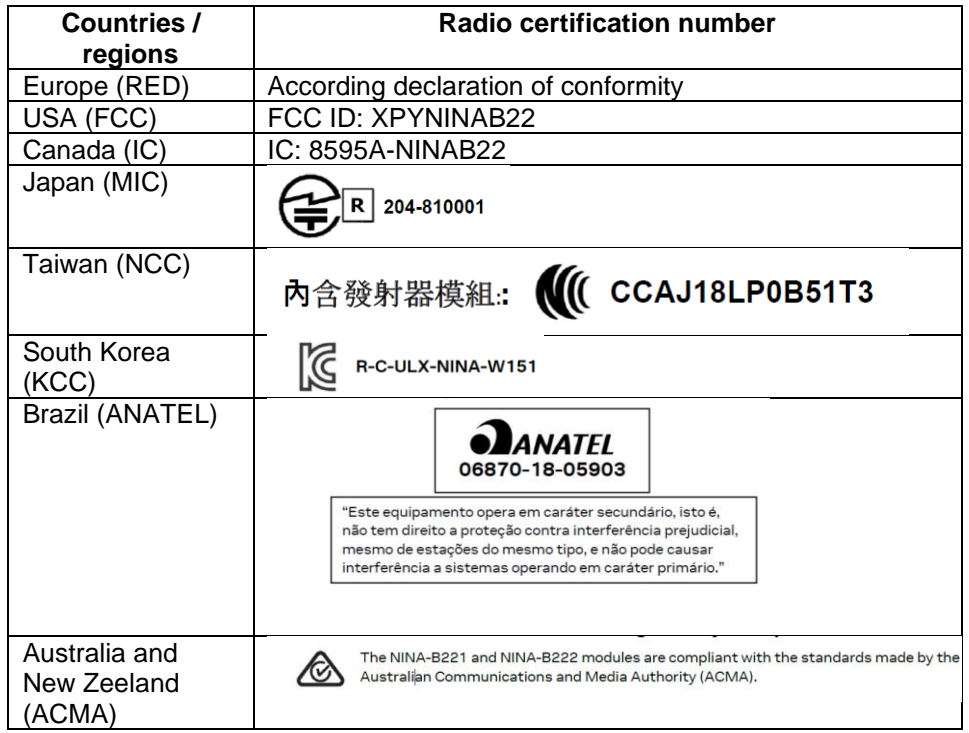

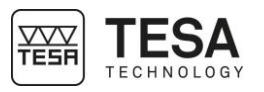

#### <span id="page-38-0"></span>**14 OPEN SOURCE SOFTWARE**

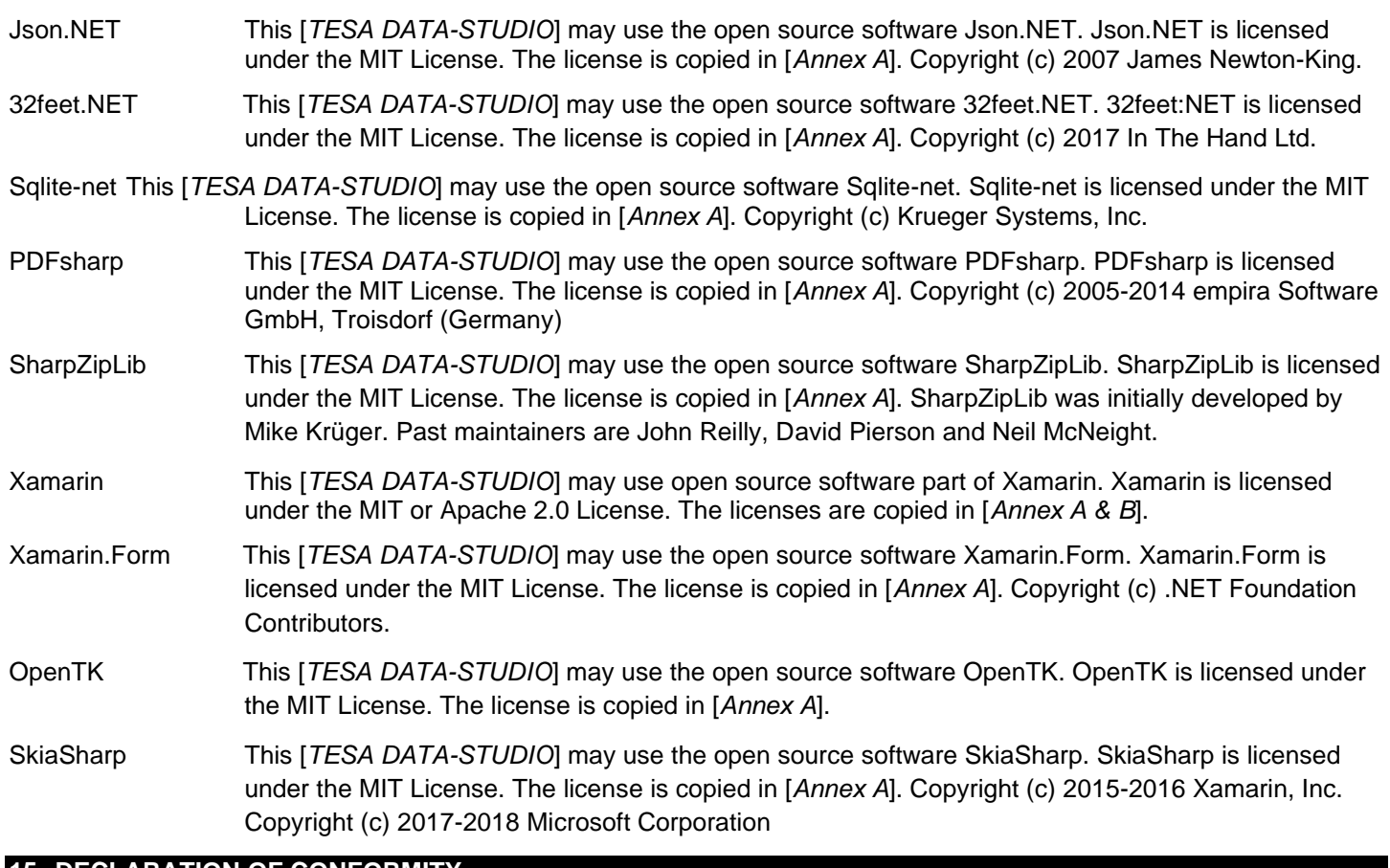

#### <span id="page-38-1"></span>**15 DECLARATION OF CONFORMITY**

We herewith certify that this product was manufactured and inspected in our workshop.

We declare under our sole responsibility that this product is in conformity with standards and technical data as specified in our sales document (user manual, web site).

In addition, we certify that the measuring equipment used to check this product refers to national master standards. The traceability of measuring value is guaranteed by our Quality Assurance.

 $\mathsf{Compliant}$  with :  $\mathsf{CE}$ 

Quality Assurance

#### <span id="page-38-2"></span>**16 WARRANTY**

TESA shall remediate any operating defects resulting from a manufacturing defect, within the limit of the following provisions. The regular warranty shall cover the first year from the date of sale.

In justified warranty cases, TESA shall choose one of the following services:

- free repair by TESA or a TESA-certified service shop, or
- free replacement, or
- credit note for the product subject to the claim.

All other services or compensation under a warranty claim are excluded.

The warranty shall not cover any damage resulting from incorrect, incompetent or negligent use, a maintenance defect or failure, external influences, failure to comply with service instructions, or any other hazard, including cases of force majeure.

(Extract from our general sales conditions 2012 edition)

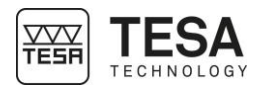

#### <span id="page-39-0"></span>**ANNEX A: MIT / X11 LICENSE**

Permission is hereby granted, free of charge, to any person obtaining a copy of this software and associated documentation files (the "Software"), to deal in the Software without restriction, including without limitation the rights to use, copy, modify, merge, publish, distribute, sublicense, and/or sell copies of the Software, and to permit persons to whom the Software is furnished to do so, subject to the following conditions:

The above copyright notice and this permission notice shall be included in all copies or substantial portions of the Software.

THE SOFTWARE IS PROVIDED "AS IS", WITHOUT WARRANTY OF ANY KIND, EXPRESS OR IMPLIED, INCLUDING BUT NOT LIMITED TO THE WARRANTIES OF MERCHANTABILITY, FITNESS FOR A PARTICULAR PURPOSE AND NONINFRINGEMENT. IN NO EVENT SHALL THE AUTHORS OR COPYRIGHT HOLDERS BE LIABLE FOR ANY CLAIM, DAMAGES OR OTHER LIABILITY, WHETHER IN AN ACTION OF CONTRACT, TORT OR OTHERWISE, ARISING FROM, OUT OF OR IN CONNECTION WITH THE SOFTWARE OR THE USE OR OTHER DEALINGS IN THE **SOFTWARE** 

#### <span id="page-39-1"></span>**ANNEX B: APACHE 2.0 LICENSE**

TERMS AND CONDITIONS FOR USE, REPRODUCTION, AND DISTRIBUTION

#### **1. Definitions**.

"**License**" shall mean the terms and conditions for use, reproduction, and distribution as defined by Sections 1 through 9 of this document.

"**Licensor**" shall mean the copyright owner or entity authorized by the copyright owner that is granting the License.

"**Legal Entity**" shall mean the union of the acting entity and all other entities that control, are controlled by, or are under common control with that entity. For the purposes of this definition, "**control**" means (i) the power, direct or indirect, to cause the direction or management of such entity, whether by contract or otherwise, or (ii) ownership of fifty percent (50%) or more of the outstanding shares, or (iii) beneficial ownership of such entity.

"**You**" (or "**Your**") shall mean an individual or Legal Entity exercising permissions granted by this License.

"**Source**" form shall mean the preferred form for making modifications, including but not limited to software source code, documentation source, and configuration files.

"**Object**" form shall mean any form resulting from mechanical transformation or translation of a Source form, including but not limited to compiled object code, generated documentation, and conversions to other media types.

"**Work**" shall mean the work of authorship, whether in Source or Object form, made available under the License, as indicated by a copyright notice that is included in or attached to the work (an example is provided in the Appendix below).

"**Derivative Works**" shall mean any work, whether in Source or Object form, that is based on (or derived from) the Work and for which the editorial revisions, annotations, elaborations, or other modifications represent, as a whole, an original work of authorship. For the purposes of this License, Derivative Works shall not include works that remain separable from, or merely link (or bind by name) to the interfaces of, the Work and Derivative Works thereof.

"**Contribution**" shall mean any work of authorship, including the original version of the Work and any modifications or additions to that Work or Derivative Works thereof, that is intentionally submitted to Licensor for inclusion in the Work by the copyright owner or by an individual or Legal Entity authorized to submit on behalf of the copyright owner. For the purposes of this definition, "**submitted**" means any form of electronic, verbal, or written communication sent to the Licensor or its representatives, including but not limited to communication on electronic mailing lists, source code control systems, and issue tracking systems that are managed by, or on behalf of, the Licensor for the purpose of discussing and improving the Work, but excluding communication that is conspicuously marked or otherwise designated in writing by the copyright owner as "**Not a Contribution.**"

"**Contributor**" shall mean Licensor and any individual or Legal Entity on behalf of whom a Contribution has been received by Licensor and subsequently incorporated within the Work.

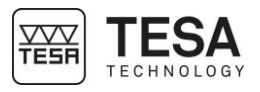

**2. Grant of Copyright License**. Subject to the terms and conditions of this License, each Contributor hereby grants to You a perpetual, worldwide, non-exclusive, no-charge, royalty-free, irrevocable copyright license to reproduce, prepare Derivative Works of, publicly display, publicly perform, sublicense, and distribute the Work and such Derivative Works in Source or Object form.

**3. Grant of Patent License**. Subject to the terms and conditions of this License, each Contributor hereby grants to You a perpetual, worldwide, non-exclusive, no-charge, royalty-free, irrevocable (except as stated in this section) patent license to make, have made, use, offer to sell, sell, import, and otherwise transfer the Work, where such license applies only to those patent claims licensable by such Contributor that are necessarily infringed by their Contribution(s) alone or by combination of their Contribution(s) with the Work to which such Contribution(s) was submitted. If You institute patent litigation against any entity (including a cross-claim or counterclaim in a lawsuit) alleging that the Work or a Contribution incorporated within the Work constitutes direct or contributory patent infringement, then any patent licenses granted to You under this License for that Work shall terminate as of the date such litigation is filed.

**4. Redistribution**. You may reproduce and distribute copies of the Work or Derivative Works thereof in any medium, with or without modifications, and in Source or Object form, provided that You meet the following conditions:

- 1. You must give any other recipients of the Work or Derivative Works a copy of this License; and
- 2. You must cause any modified files to carry prominent notices stating that You changed the files; and
- 3. You must retain, in the Source form of any Derivative Works that You distribute, all copyright, patent, trademark, and attribution notices from the Source form of the Work, excluding those notices that do not pertain to any part of the Derivative Works; and
- 4. If the Work includes a "**NOTICE**" text file as part of its distribution, then any Derivative Works that You distribute must include a readable copy of the attribution notices contained within such NOTICE file, excluding those notices that do not pertain to any part of the Derivative Works, in at least one of the following places: within a NOTICE text file distributed as part of the Derivative Works; within the Source form or documentation, if provided along with the Derivative Works; or, within a display generated by the Derivative Works, if and wherever such third-party notices normally appear. The contents of the NOTICE file are for informational purposes only and do not modify the License. You may add Your own attribution notices within Derivative Works that You distribute, alongside or as an addendum to the NOTICE text from the Work, provided that such additional attribution notices cannot be construed as modifying the License.

You may add Your own copyright statement to Your modifications and may provide additional or different license terms and conditions for use, reproduction, or distribution of Your modifications, or for any such Derivative Works as a whole, provided Your use, reproduction, and distribution of the Work otherwise complies with the conditions stated in this License.

**5. Submission of Contributions**. Unless You explicitly state otherwise, any Contribution intentionally submitted for inclusion in the Work by You to the Licensor shall be under the terms and conditions of this License, without any additional terms or conditions. Notwithstanding the above, nothing herein shall supersede or modify the terms of any separate license agreement you may have executed with Licensor regarding such Contributions.

**6. Trademarks**. This License does not grant permission to use the trade names, trademarks, service marks, or product names of the Licensor, except as required for reasonable and customary use in describing the origin of the Work and reproducing the content of the NOTICE file.

**7. Disclaimer of Warranty**. Unless required by applicable law or agreed to in writing, Licensor provides the Work (and each Contributor provides its Contributions) on an "AS IS" BASIS, WITHOUT WARRANTIES OR CONDITIONS OF ANY KIND, either express or implied, including, without limitation, any warranties or conditions of TITLE, NON-INFRINGEMENT, MERCHANTABILITY, or FITNESS FOR A PARTICULAR PURPOSE. You are solely responsible for determining the appropriateness of using or redistributing the Work and assume any risks associated with Your exercise of permissions under this License.

**8. Limitation of Liability**. In no event and under no legal theory, whether in tort (including negligence), contract, or otherwise, unless required by applicable law (such as deliberate and grossly negligent acts) or agreed to in writing, shall any Contributor be liable to You for damages, including any direct, indirect, special, incidental, or consequential damages of any character arising as a result of this License or out of the use or inability to use the Work (including but not limited to damages for loss of goodwill, work stoppage, computer failure or malfunction, or any and all other commercial damages or losses), even if such Contributor has been advised of the possibility of such damages.

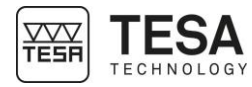

**9. Accepting Warranty or Additional Liability**. While redistributing the Work or Derivative Works thereof, You may choose to offer, and charge a fee for, acceptance of support, warranty, indemnity, or other liability obligations and/or rights consistent with this License. However, in accepting such obligations, You may act only on Your own behalf and on Your sole responsibility, not on behalf of any other Contributor, and only if You agree to indemnify, defend, and hold each Contributor harmless for any liability incurred by, or claims asserted against, such Contributor by reason of your accepting any such warranty or additional liability.

END OF TERMS AND CONDITIONS